# **i‑CON** VARIO 2 **i‑CON** VARIO 2P **i‑CON** VARIO 2HP

Многофункциональная паяльная станция

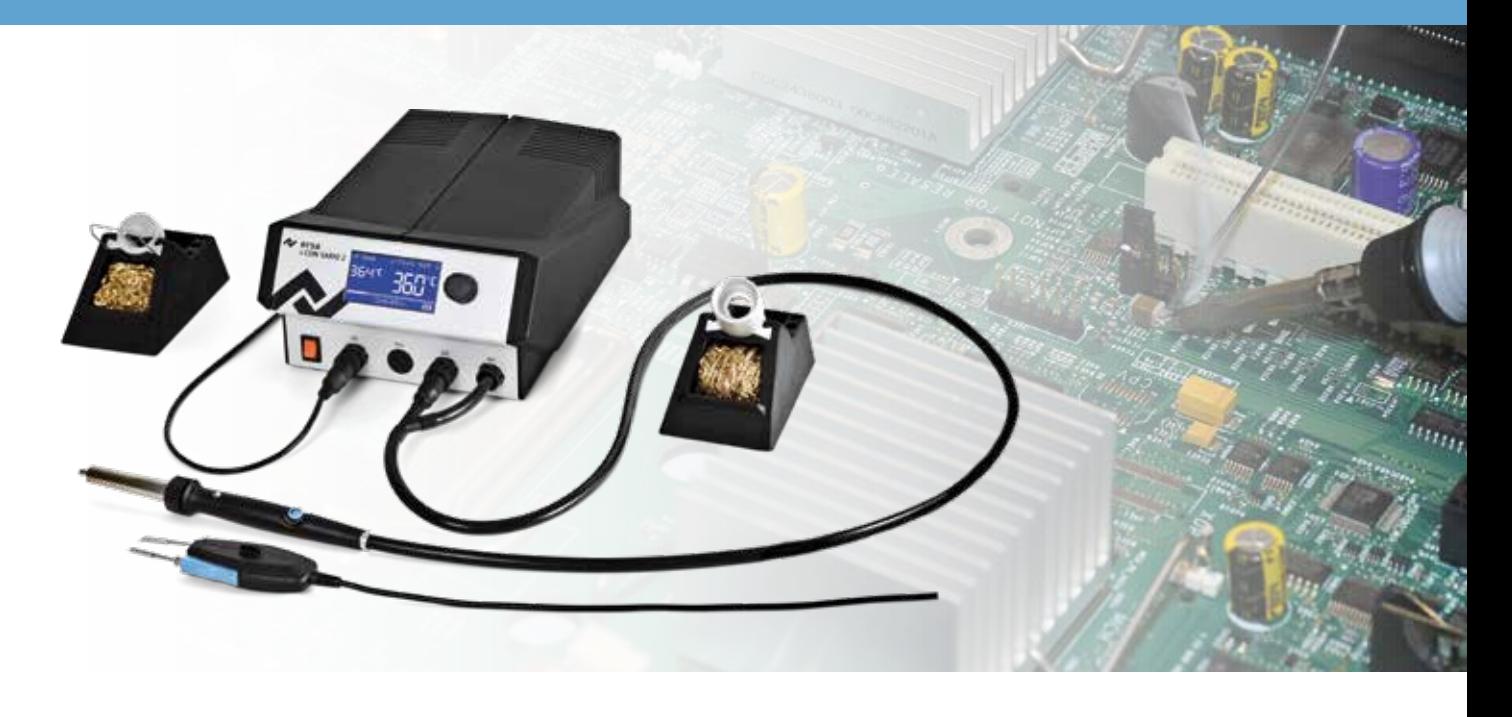

# **Руководство по эксплуатации**

Ersa GmbH Leonhard-Karl-Str. 24 97877 Wertheim/Германия www.ersa.com

Телефон: +49 9342/800-0 Факс: +49 9342/800-127 service.tools@kurtzersa.de

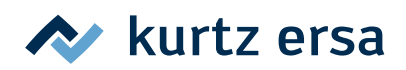

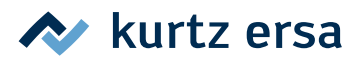

# Содержание

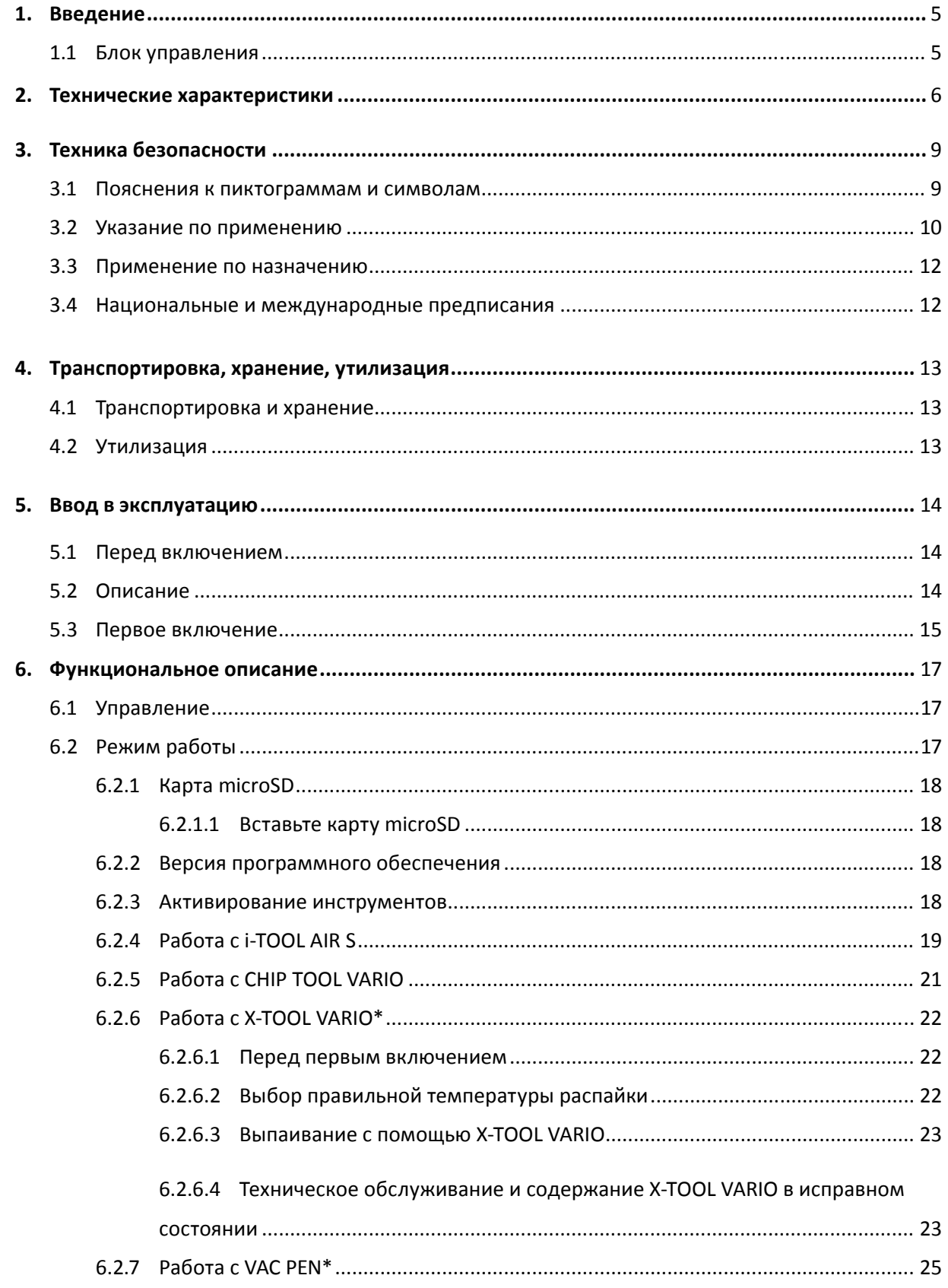

# kurtz ersa

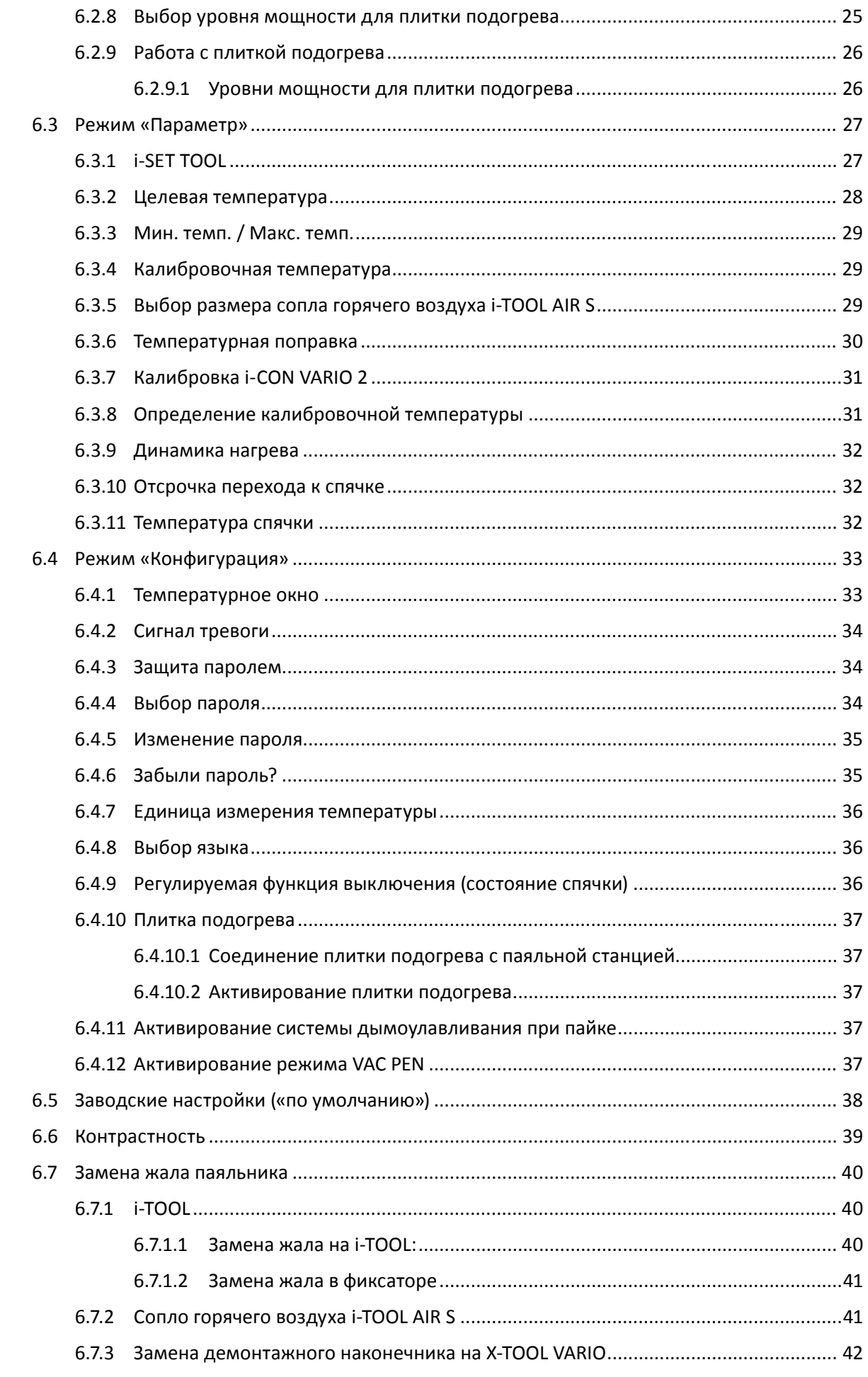

# kurtz ersa

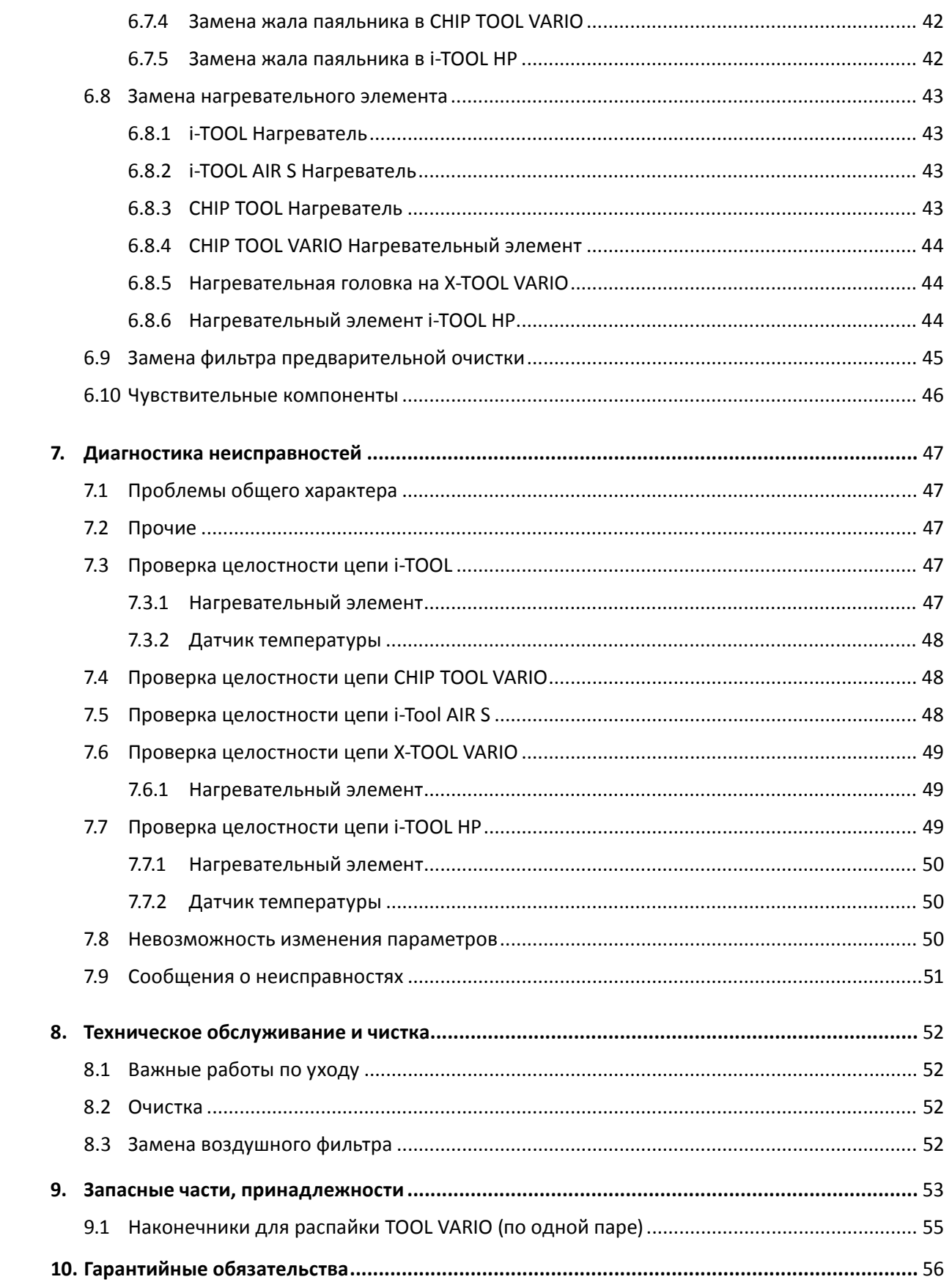

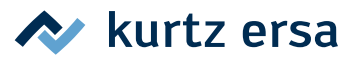

# <span id="page-4-0"></span>**1. Введение**

Благодарим Вас за приобретение высококачественной паяльной станции Ersa. i‑CON VARIO 2 – это многофункциональная профессиональная станция для пайки и демонтажа. Она предназначена для использования в промышленном производстве, на ремонтных предприятиях и в лабораториях.

### **1.1 Блок управления**

К блоку управления могут подсоединяться и совместно эксплуатироваться макс. два инструмента для пайки и демонтажа (далее «паяльный инструмент»). Для включения присоединенного паяльного инструмента достаточно нажатия на вращаемую кнопку i-OP в соответствующем положении. Некоторые инструменты, например, i-TOOL или CHIP TOOL VARIO и X-TOOL VARIO, активируются автоматически при снятии с подставки для хранения.

i‑CON VARIO 2 можно использовать с самыми разными паяльными инструментами. Помимо паяльника i-TOOL д6ля работы с малогабаритными SMT компонентами, для демонтажа удобно применять термопинцеты CHIP TOOL и CHIP TOOL VARIO. Встроенный воздушный компрессор станции обеспечивает работу термофена i-TOOL AIR S. Кроме вакуумного подключения для демонтажа компонентов THT станция оснащена также мощным воздушным компрессором для работы с термофеном i-TOOL AIR S.

Возможность использовать надежные паяльные инструменты TECH TOOL и MICRO TOOL, а также разъемы для подключения будущих инструментов делают эту станцию еще более универсальной. Благодаря многочисленным функциям, высокой скорости и точности регулирования эта станция отлично подходит для использования в производстве с высокими требованиями к качеству.

Станция оснащена двумя интерфейсами, а также разъемом USB. С их помощью можно подключаться к ПК, другим контрольным устройствам, системе дымоудаления а также к плитке подогрева. При использовании карты microSD или i‑SET TOOL VARIO можно также сохранять различные настройки станции. Параметры настрйки, записанные на карту, можно загружать не только обратно в станцию, но и в другие станции i‑CON VARIO 2.

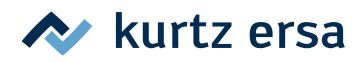

# <span id="page-5-0"></span>**2. Технические характеристики**

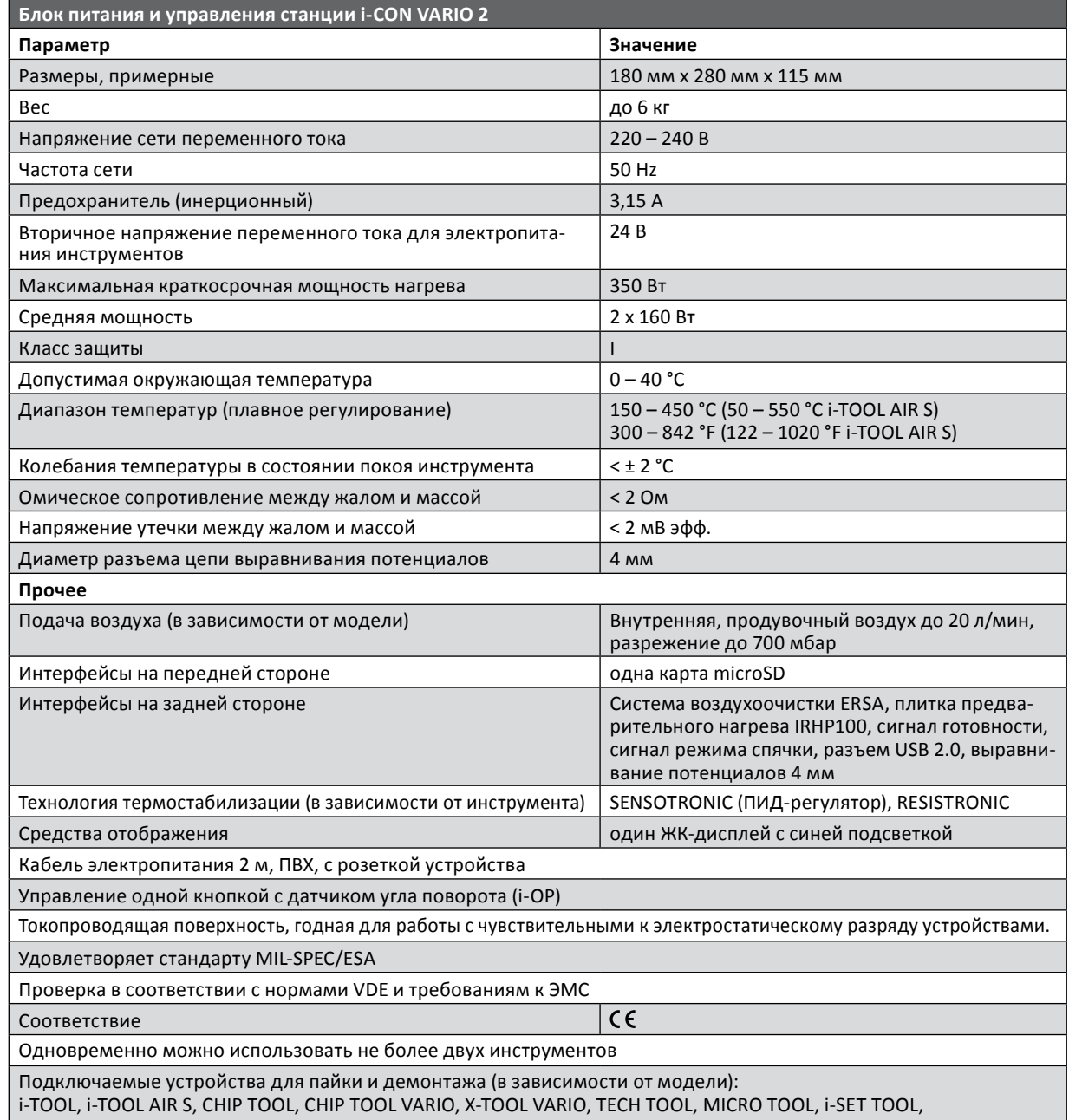

i-TOOL HP

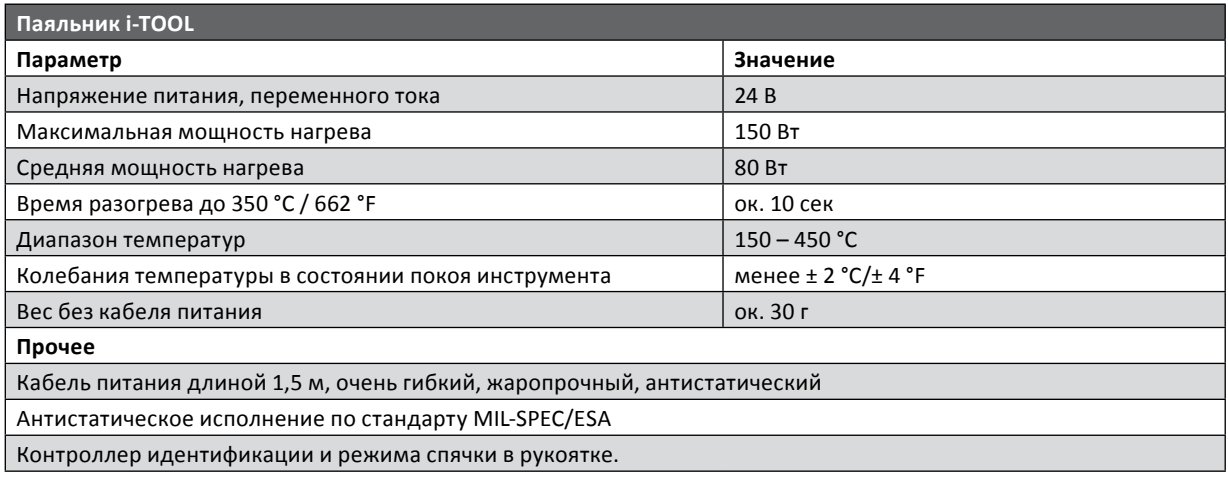

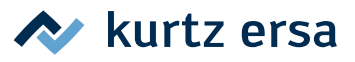

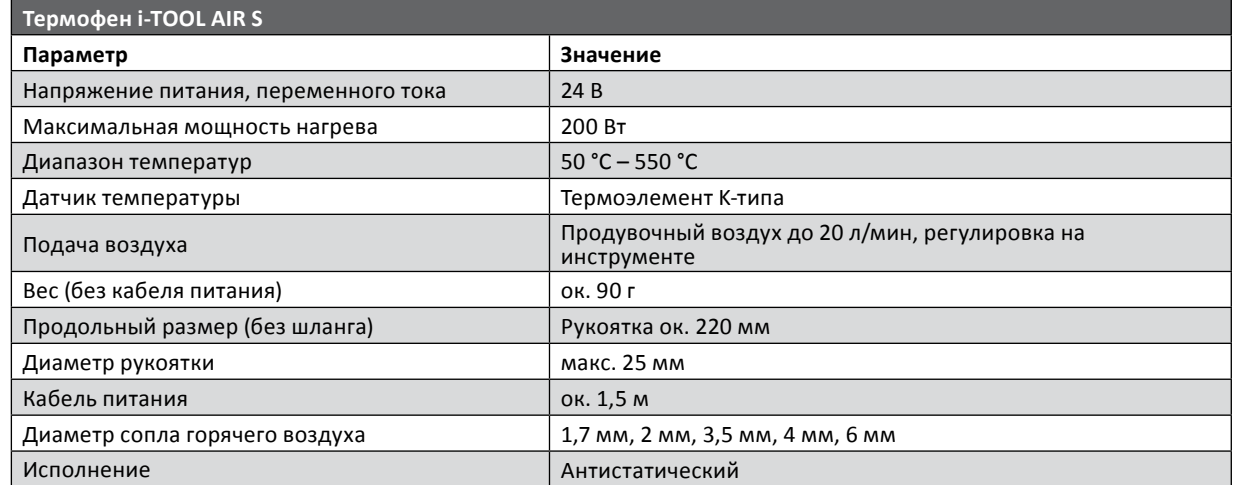

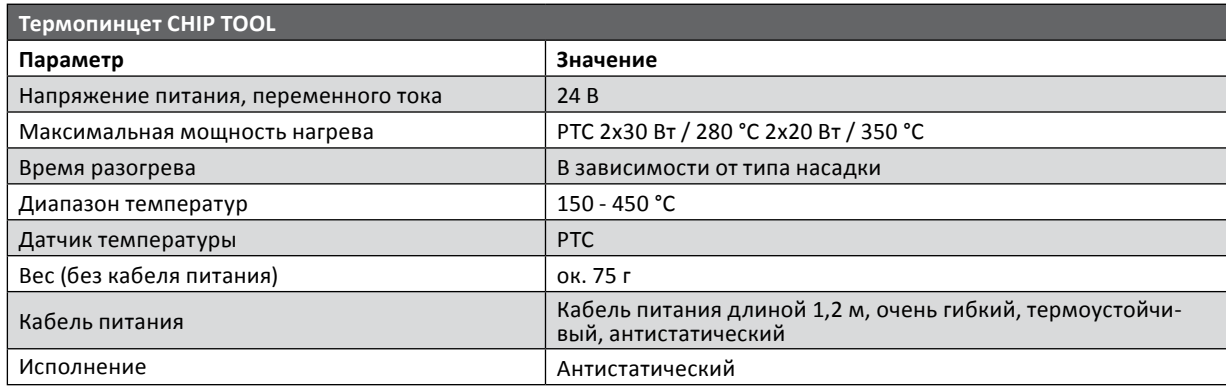

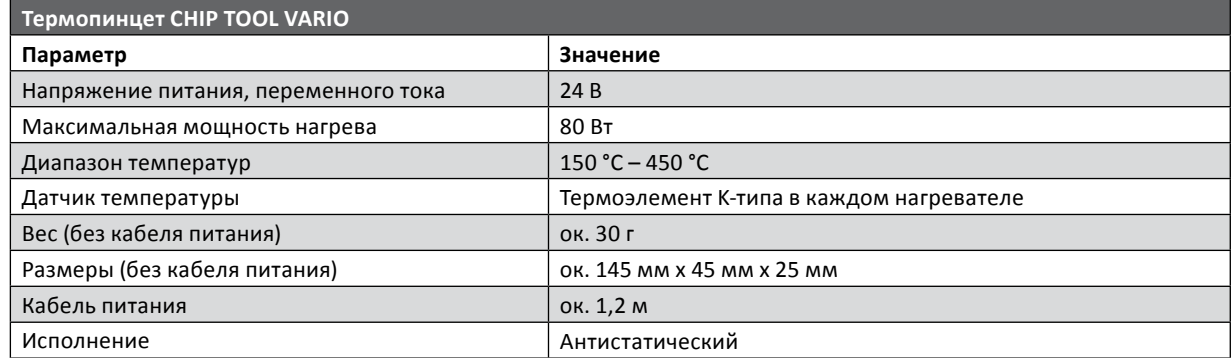

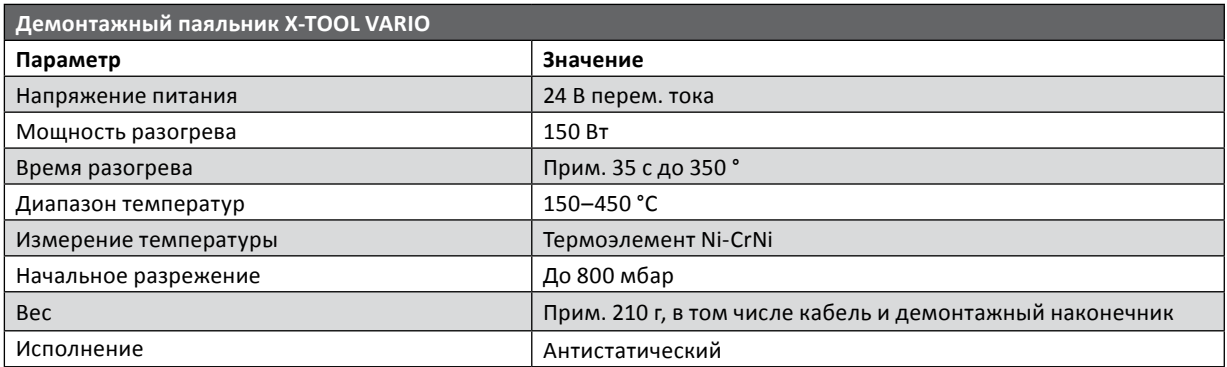

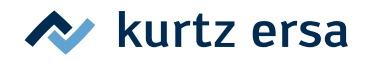

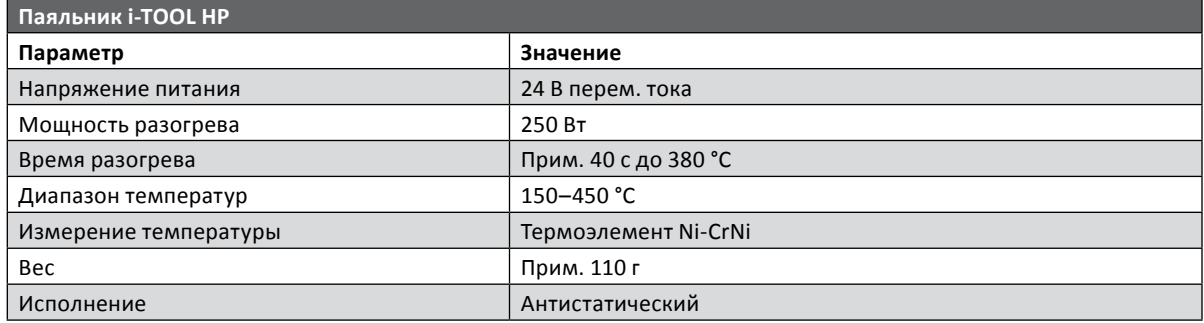

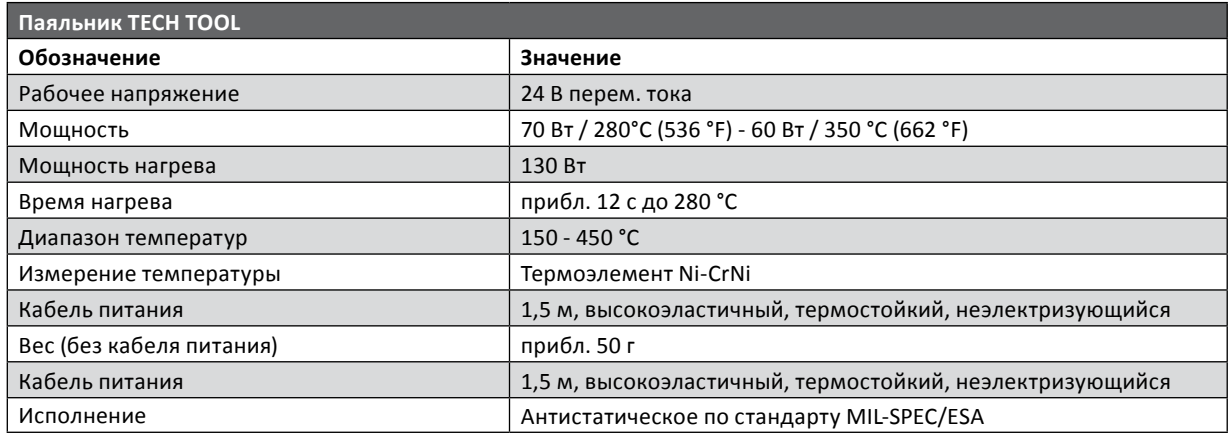

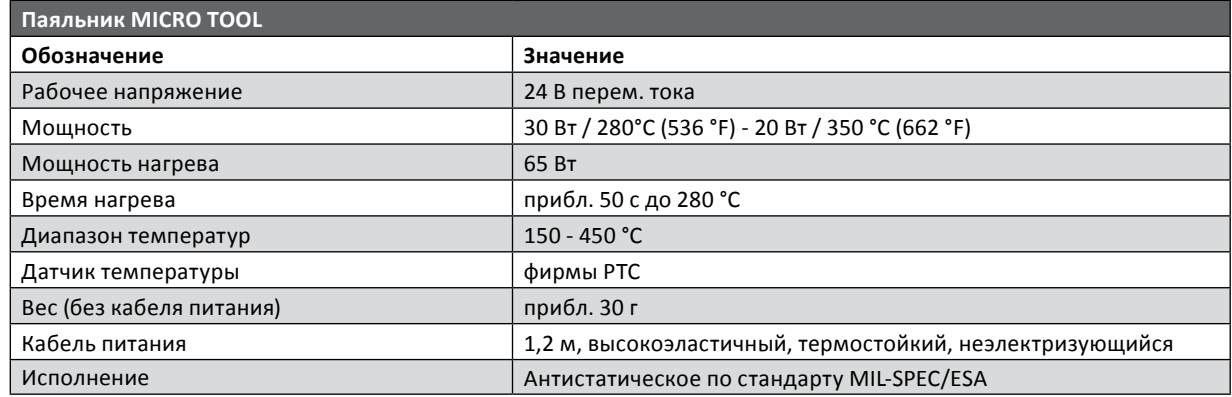

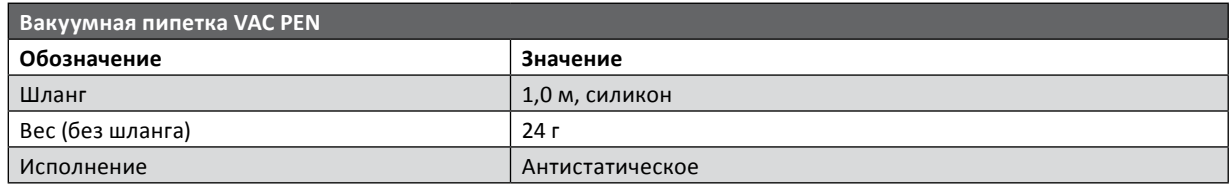

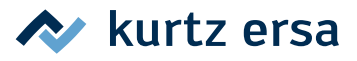

# <span id="page-8-0"></span>**3. Техника безопасности**

Продукция Ersa разрабатывается, производится и испытывается в соответствии с основными требованиями к безопасности.

#### **Тем не менее, риски при эксплуатации остаются!**

Поэтому прочитайте инструкцию перед использованием прибора. Она поможет Вам познакомиться с функциями прибора и оптимально использовать их. Храните инструкцию в месте, доступном для пользователя в любое время!

#### **3.1 Пояснения к пиктограммам и символам**

В данной инструкции для указания на опасности используются пиктограммы.

Специальная информация, инструкции и запреты для предотвращения физического или значительного материального ущерба отмечаются пиктограммой и оформляются иерархически с выделением полужирным шрифтом:

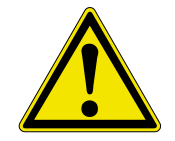

**ОПАСНОСТЬ! Предупреждение о непосредственно угрожающей опасности**. Возможными последствиями могут быть гибель, тяжелые травмы или материальный ущерб.

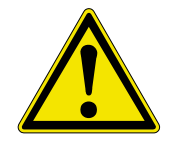

**ВНИМАНИЕ! Предупреждение о возможной опасной ситуации**. Возможными последствиями могут быть гибель, тяжелые травмы или материальный ущерб.

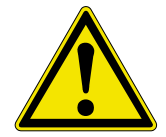

**ОСТОРОЖНО! Предупреждение о возможной опасной ситуации**. Возможным последствием могут быть легкие или тяжелые травмы или материальный ущерб.

В дополнение к описаным выше иерархическим предупреждениям используются следующие пиктограммы:

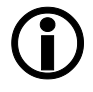

Так обозначаются текстовые блоки, содержащие объяснения, информацию или подсказки.

- Эта пиктограмма обозначает
- действие, которое вы должны выполнить, или
- указания, которым обязательно нужно следовать.

# $\blacktriangleright$  kurtz ersa

# <span id="page-9-0"></span>**3.2 Указание по применению**

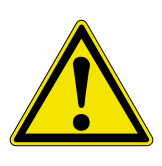

#### **ОПАСНОСТЬ! В работе прибора возможны сбои.**

Ремонтировать поврежденные элементы должен только специалист или производитель. Ненадлежащий ремонт может стать причиной несчастного случая. При ремонте следует использовать только фирменные запчасти Ersa.

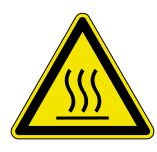

#### **ОСТОРОЖНО! Опасность ожога.**

Перед разогревом прибора убедитесь в том, что насадка (например, жало, демонтажный наконечник и т.п.) правильно установлена на нагревательный инструмент. Горячая насадка не должна контактировать с кожей, волосами, а также с чувствительными к высокой температуре или горючими материалами. Работы следует вести на термоустойчивой поверхности.

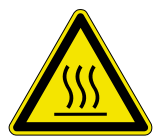

#### **ОСТОРОЖНО! Опасность ожога горячим воздухом.**

Струя горячего воздуха не должна контактировать с кожей, волосами, а также с чувствительными к высокой температуре или горючими материалами. Не направляйте струю горячего воздуха на других людей или на себя. Не подносите руки к струе горячего воздуха. Работы следует вести на термоустойчивой поверхности; поблизости не должно быть никаких горючих материалов.

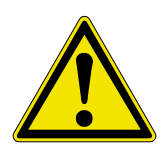

#### **ОСТОРОЖНО! Опасность травмирования.**

Не разешайте посторонним находиться поблизости. Примите меры, чтобы посторонние, особенно дети не имели доступа к нагревательным инструментам.

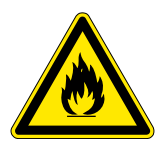

#### **ВНИМАНИЕ! Опасность возгорания.**

Перед нагревом инструментов из рабочей зоны следует убрать горючие предметы, жидкости и газы. При каждом перерыве в работе инструмент следует класть на предназначенную для этого подставку. После использования инструмент следует отключить от сети.

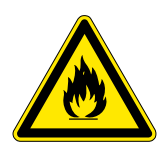

#### **ВНИМАНИЕ! Опасность возгорания.**

Никогда не оставляйте горячий инструмент без присмотра. Учтите, что после отключения прибора инструмент остывает до безопасной температуры не сразу.

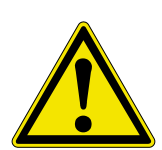

#### **ОСТОРОЖНО! Опасность травмирования.**

Содержите рабочее место в порядке. Беспорядок на рабочем месте повышает опасность несчастного случая.

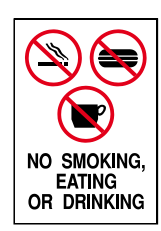

#### **ОСТОРОЖНО! Прием пищи и напитков запрещен.**

Припои и вспомогательные материалы для пайки токсичны. При попадании в организм они оказывают токсическое действие. Есть, пить и курить строжайше запрещено. После работы с припоями и вспомогательными материалами для пайки следует всегда вымыть руки.

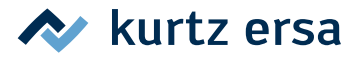

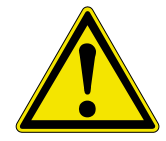

#### **ОСТОРОЖНО! Опасность отравления при вдыхании.**

При пайке возникают опасные для здоровья выделения газа. Обеспечьте достаточную вентиляцию или вытяжку. Соблюдайте паспорта безопасности на используемые пасты для пайки и флюсующие материалы.

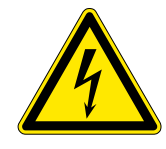

#### **ВНИМАНИЕ! Опасное электрическое напряжение.**

Примите меры для защиты соединительных кабелей. Кабель не предназначен для переноски прибора; вынимая штекер из розетки, не тяните за кабель. Примите меры для защиты кабеля от жара, масла и острых кромок. Повреждение кабеля может привести к пожару, короткому замыканию и электрическому удару, поэтому поврежденный кабель следует менять сразу.

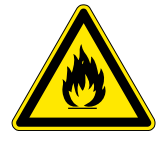

#### **ВНИМАНИЕ! Пожароопасность и опасное электрическое напряжение.**

Учтите влияние окружающей среды. Примите меры для защиты прибора от жидкостей и влаги. В противном случае существует опасность возгорания или удара током.

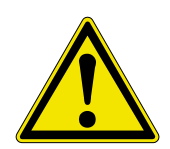

#### **ОСТОРОЖНО! Опасность травмирования.**

Ухаживайте за инструментом. Храните изделие Ersa в безопасном сухом месте, недоступном для детей. Следуйте инструкциям по техобслуживанию. Регулярно проверяйте прибор. Используйте только фирменные принадлежности и запчасти Ersa.

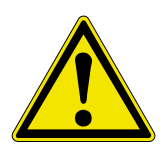

#### **ОСТОРОЖНО! Опасность травмирования.**

Инвалиды могут использовать паяльные приборы только под надзором специально обученного персонала! Детям запрещается играть паяльной станцией! Данное устройство может использоваться детьми от 8 лет и лицами с ограниченными физическими, сенсорными или умственными способностями или недостаточным опытом и необходимыми навыками, только под наблюдением или только в случае, если они были информированы об использовании прибора в условиях безопасности и, следовательно, знают об опасностях, связанных с его использованием.

Не позволять детям играть с прибором. Очистка и техобслуживание не должны осуществляться детьми без присмотра.

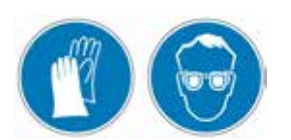

#### **ОСТОРОЖНО! Носить защитную одежду.**

При проведении любых работ использовать средства индивидуальной защиты (перчатки, защитные очки и т.п.)!

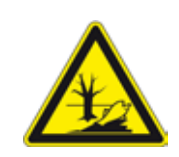

#### **ОСТОРОЖНО! Использованный материал необходимо безопасно утилизировать.**

Отходы пайки относятся к специальным отходам и не должны попадать в бытовой мусор. Обеспечьте безопасную и экологичную утилизацию эксплуатационных материалов, вспомогательных материалов и замененных запчастей. Соблюдайте местные предписания по утилизации отходов.

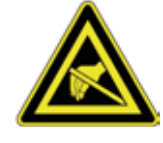

#### **Указание для деталей с опасностью электростатического разряда!**

Электронные компоненты конструкции может повредить электростатический разряд. Соблюдайте предупреждающие указания на упаковке или обратитесь к производителю или поставщику. Для защиты этих компонентов требуется ESDбезопасное рабочее место (ESD — электростатический разряд).

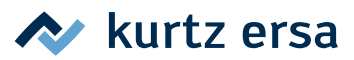

#### <span id="page-11-0"></span>**3.3 Применение по назначению**

Нагревательные инструменты Ersa разрешено применять только для обработки мягких припоев. Некоторые нагревательные инструменты в особых случаях могут использоваться для обработки пластика, если это четко прописано в соответствующем руководстве по эксплуатации нагревательного инструмента. В случае использования прибора не по назначению или его вскрытия все гарантийные требования и претензии по качеству со стороны покупателя в адрес производителя теряют свою силу. К применению по назначению относится также и соблюдение руководства по эксплуатации вместе с указаниями по технике безопасности.

#### **3.4 Национальные и международные предписания**

Следуйте национальным и международным предписаниям по технике безопасности, охране труда и здоровья.

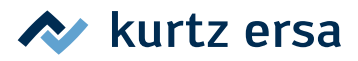

# <span id="page-12-0"></span>**4. Транспортировка, хранение, утилизация**

#### **4.1 Транспортировка и хранение**

Прибор i‑CON VARIO 2 поставляется в прочной картонной упаковке. Для транспортировки и временного хранения системы следует использовать только исходную упаковку. При перемещении и установке i‑CON VARIO 2 следует избегать рывков и толчков. Следует принять меры для защиты i‑CON VARIO 2 от погодных воздействий, то есть дождя, тумана, морского воздуха и т.п. При длительном хранении при высокой влажности воздуха i‑CON VARIO 2 следует поместить в воздухонепроницаемую упаковку со средством для поглощения влаги. Гарантийные обязательства не распространяются на повреждения, причиной которых была ненадлежащая транспортировка или хранение.

#### **4.2 Утилизация**

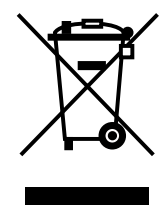

Инструкция по утилизации в соответствии с Директивой 2002/96/EG Европейского парламента и Совета Европы от 27.01.2003 относительно старых электрических и электронных приборов:

Изделия, маркированные изображением перечеркнутой мусорной корзины. Запрещается выбрасывать в неотсортированный бытовой мусор. Муниципалитеты учредили для этого пункты сбора.

Информацию о раздельном сборе использованных приборов можно получить в администрации города или муниципалитета.

Так вы внесете свой вклад во вторичное или иное использование старых электроприборов с целью защиты окружающей среды и здоровья людей.

# <span id="page-13-0"></span>**5. Ввод в эксплуатацию**

#### **5.1 Перед включением**

Убедитесь в комплектности содержимого упаковки. См. главу [Запасные части, принадлежности]! Если указанные в ней компоненты повреждены или отсутствуют, свяжитесь с вашим поставщиком.

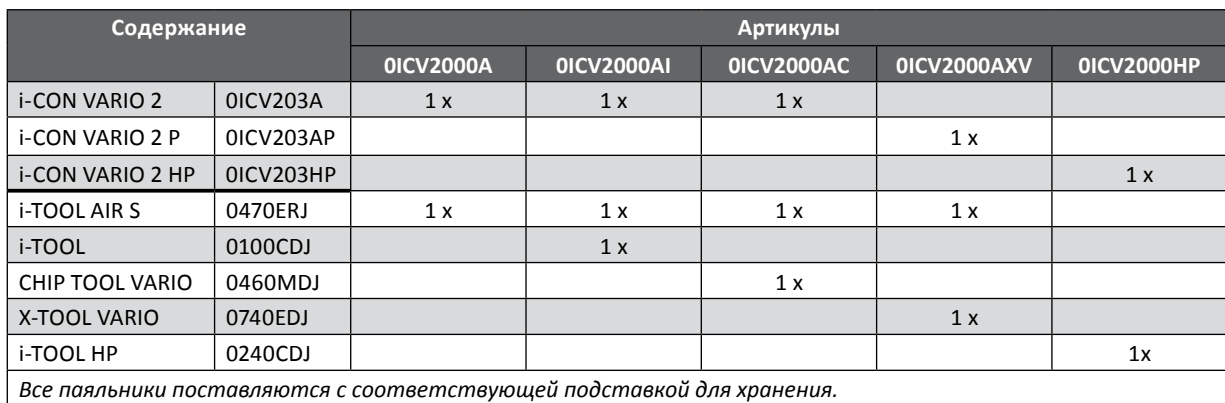

#### **5.2 Описание**

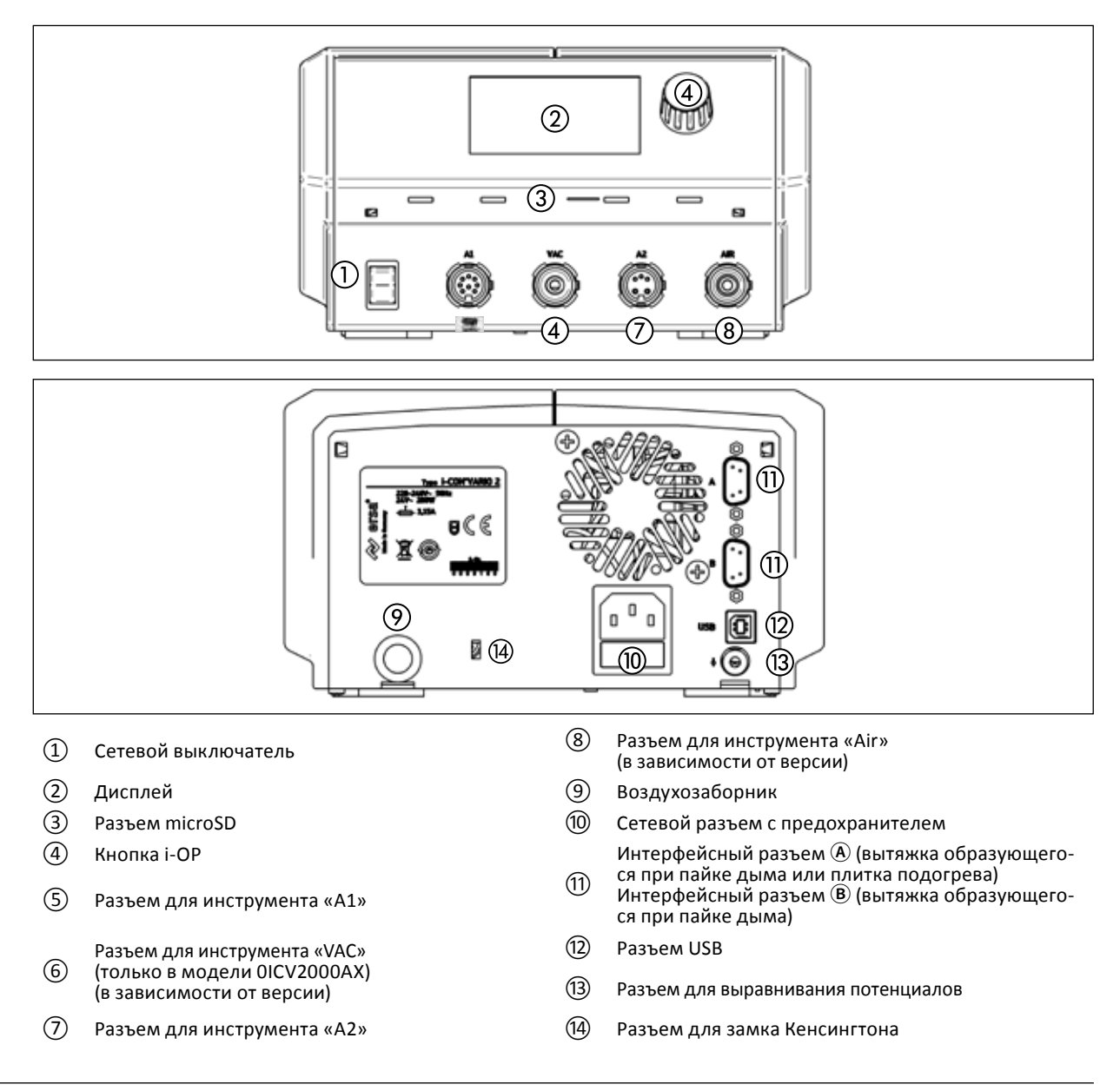

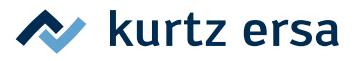

# <span id="page-14-0"></span>**5.3 Первое включение**

Чтобы обеспечить надежную и долгую работу паяльных устройств, поступайте следующим образом:

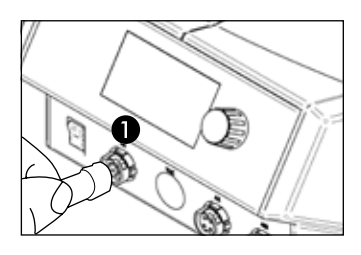

- Перед включением проверьте, соответствует ли напряжение в сети напряжению, указанному на заводской табличке.
- Отключите станцию пайки через сетевой выключатель.
- Проверьте правильность установки жала паяльника.
- Подключите паяльник к станции и положите на подставку.

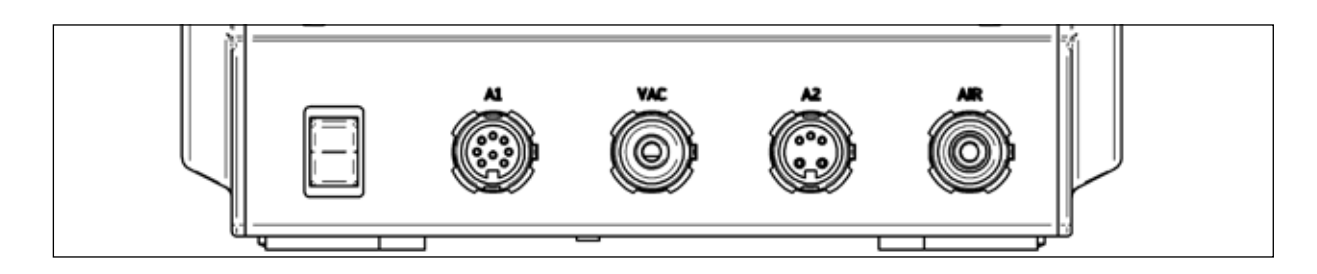

- Разъем для инструмента A1: электропитание, макс. 150 Вт
- Разъем для инструмента «VAC»: вакуумное разрежение, только для моделей с термоотсосом или моделей с вакуумным насосом
- Разъем для инструмента A2: электропитание, макс. 200 Вт
- Разъем для инструмента «Air»: подача воздуха

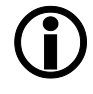

В следующей таблице приведена подробная информация о том, какие инструменты к каким разъемам можно подключать. Инструменты, требующие вакуумного разрежения, должны иметь параллельное соединение с разъемами A1 и VAC. Инструменты, использующие воздух, подключаются одновременно к двум разъемам - A2 и Air.

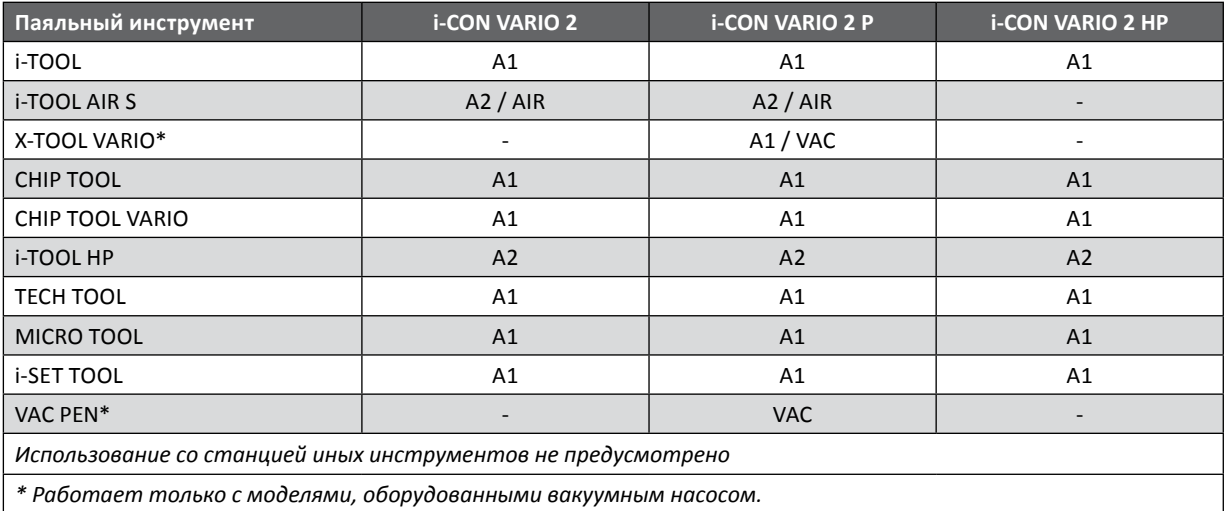

Интерфейсный разъем **Ⓐ** (см. стр. 14, № ⑪) может управлять плиткой подогрева или вытяжкой образующегося при пайке дыма. С помощью Y-адаптера 0IRHP100A-15 можно управлять обоими приборами через интерфейсный разъем (A).

Через интерфейсный разъем **Ⓑ** можно управлять только системой вытяжкой образующегося при пайке дыма.

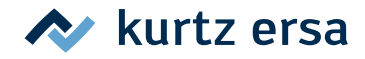

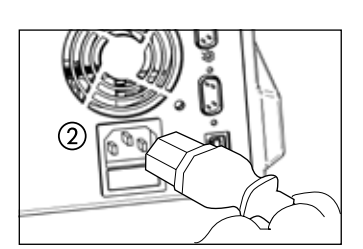

- Соедините сетевой провод с паяльной станцией и сетевой розеткой ②.
- $\circledS$ B ħ Ω
- Включите станцию  $(3)$ .

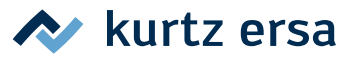

# <span id="page-16-0"></span>**6. Функциональное описание**

#### **6.1 Управление**

Включение/выключение станции выполняется с помощью выключателя, расположенного на передней панели ①.

Управление осуществляется с помощью датчика ②, выполняющего роль кнопки (с нажимным принципом действия). Он называется i-OP. Вращаемая кнопка i-OP позволяет выбрать нужную функцию или изменить значение параметра. Вращение по часовой стрелке вызывает увеличение значения, против часовой стрелки – уменьшение. При медленном вращении значение изменяется на единицу. При быстром вращении выбранное значение изменяется на 10/50/100 шагов (в зависимости от соответствующего параметра). Нажатием кнопки i-OP выбранный параметр или значение подтверждается и, тем самым, фиксируется для установки. Дополнительно с помощью этой кнопки можно активировать подсоединенные инструменты. Все этапы настройки и измеряемые параметры отображаются в пояснительном тексте на дисплее.

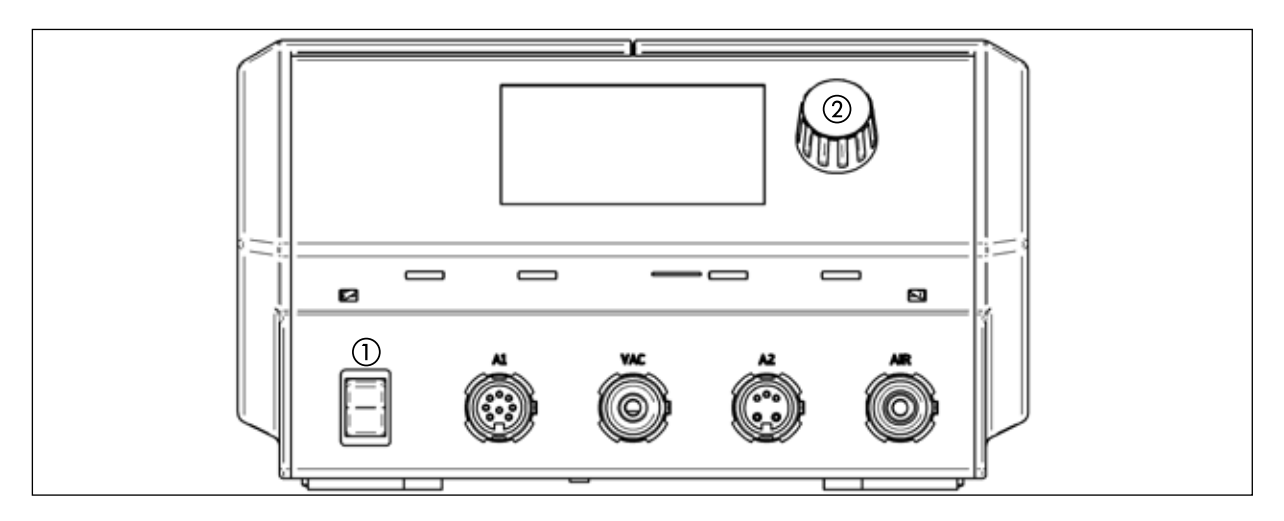

#### **6.2 Режим работы**

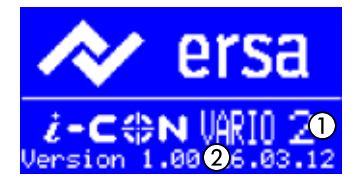

Примерно через 2 секунды после включения станции пайки появляется диалоговое окно включения. В нем показано название станции ① и номер версии программного обеспечения ② i-CON VARIO 2.

После этого станция автоматически переходит в рабочий режим:

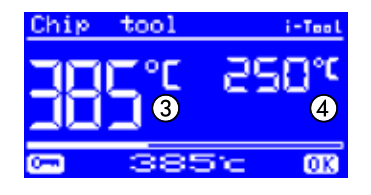

 $-Tan$  $\Omega$  $0.385<sub>c</sub>$  $6<sub>0</sub>$  Имя и температура выбранного в данный момент (активного) инструмента показаны более крупными знаками ③

Имя и температура фонового (пассивного) инструмента показаны меньшими знаками ④ со следующими параметрами:

- Фактическая температура активного инструмента ⑤.
- Фактическая температура пассивного инструмента ⑥.
- Целевая температура активного инструмента  $(7)$ .
- Флаг нахождения фактической температуры в заданном окне ⑧, см. также главу [температурное окно
- Флаг защиты паролем (изображение ключа) ⑨.

# <span id="page-17-0"></span>**6.2.1 Карта microSD**

С помощью карты microSD можно обновлять микропрограммное обеспечение. Подробная информация об использовании карты microSD приведена в инструкции по обновлению микропрограммного обеспечения. Микропрограммное обеспечение, а также руководство по обновлению можно найти на сайте www.kurtzersa.de в разделе i-CON VARIO 2 в меню «Загрузки».

# **6.2.1.1 Вставьте карту microSD**

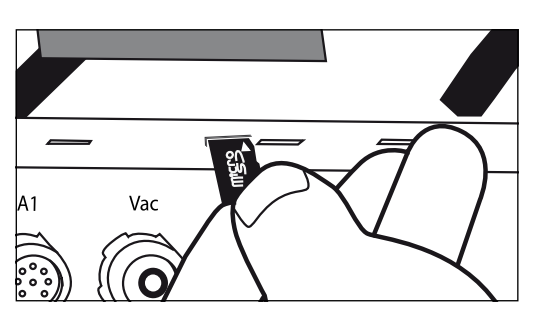

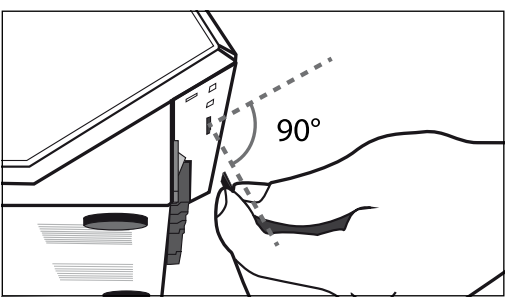

Станция имеет слот для карты microSD.

- Вставьте карту microSD в слот как показано.
- При установке карты в слот должно ощущаться легкое сопротивление на половине хода.
- Если сопротивления при вставке не было, извлеките карту целиком и попробуйте заново
- При корректной установке карты программа запускается автоматически. Для запуска приложений используйте меню.
- Микропрограммное обеспечение, а также руководство по обновлению можно найти на сайте www.kurtzersa.de в разделе i-CON VARIO 2 в меню «Загрузки».

# **6.2.2 Версия программного обеспечения**

В этой инструкции по эксплуатации описывается версия программного обеспечения 1.3X. В сервисном случае номер программного обеспечение может быть полезным, запишите его и держите в доступном месте, вас могут попросить указать его в нашей сервисной службе. Посмотреть версию ПО можно в меню [Контрастность]. См. также главу [Контрастность]! Версия программного обеспечения отображается в течение прим. 2 секунд после включения станции. Другие версии микропрограммного обеспечения можно посмотреть в меню [Контрастность]. Для этого прочтите главу 6.6 [Контрастность].

# **6.2.3 Активирование инструментов**

Если подключены два инструмента, активация выполняется альтернативно нажатием кнопки i-OP. Подключенные i-TOOL, X-TOOL VARIO или CHIP TOOL VARIO всегда активируется автоматически сразу после снятия с подставки для хранения.

В рабочем режиме температуру паяльного жала активного инструмента можно изменять вращением кнопки i-OP. Фиксация выполняется нажатием на кнопку i-OP.

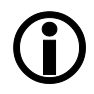

Если активирована защита паролем, то то заданное значение можно изменить только в режиме «Параметры». Для этого потребуется пароль.

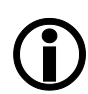

Что касается паяльных инструментов, которые не были здесь упомянуты, см. руководство по эксплуатации соответствующего инструмента.

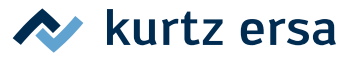

# <span id="page-18-0"></span>**6.2.4 Работа с i-TOOL AIR S**

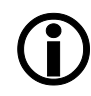

Станция i‑CON VARIO 2 оснащена системой подачи воздуха для паяльного термофена i-TOOL AIR S. В отличие от паяльных инструментов контактного типа, термофен передает необходимую для пайки энергию струей горячего воздуха.

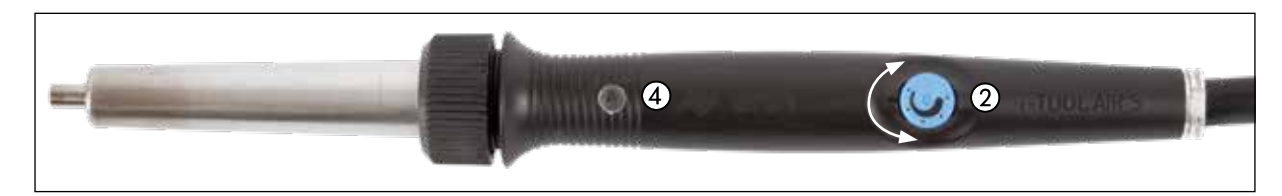

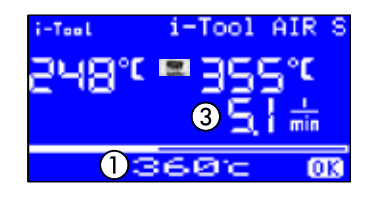

- Подключите термофен i-TOOL AIR S к разъему A2 и включите станцию. Если подключен и другой инструмент, активируйте нажатием кнопки i-OP.
- После этого, вращая i-OP, можно указать температуру  $(1)$  и подтвердить ее нажатием кнопки.

#### **Регулировка напора воздуха:**

■ Напор воздуха регулируется вращением потенциометра  $(2)$  на рукоятке i-TOOL AIR S.

При вращении по часовой стрелке напор увеличивается ③, при вращении против часовой стрелки – уменьшается.

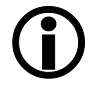

Расход воздуха настраивается плавно в диапазоне 2 – 20 л/мин. Индикатор ③ на дисплее показывает цифровое значение в литрах за минуту.

#### **Включение и выключение:**

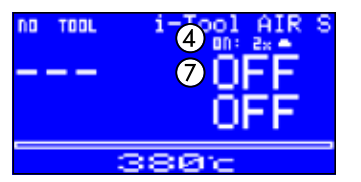

Выньте термофен из держателя и дважды закройте оптический датчик  $\overline{a}$ ) с той скоростью, с которой мигает пиктограмма  $\blacksquare$  на позиции ⑥. Инструмент i-TOOL AIR S включен и нагревается до заданной температуры.

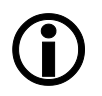

О включении свидетельствуют два коротких звуковых сигнала. Кроме того, повышение температуры отображается на дисплее ⑤.

■ Инструмент выключается так же, как включается.

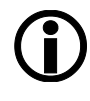

При выключении раздается долгий звуковой сигнал. Кроме того, на дисплее попеременно отображается «OFF» ⑦ и текущая температура паяльника. Подача воздуха прекращается автоматически, как только температура инструмента снизится до 200 °C.

Для микропрограммного обеспечения VARIO версии 1.20 и i-TOOL AIR S версии 1.04 существует возможность настройки чувствительности оптического датчика в меню [Параметр], значение [Оптоэлектронный датчик]. По умолчанию — [Сред.].

[Низ.] — низкая чувствительность, [Выс.] — большая чувствительность.

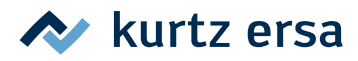

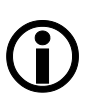

#### **Советы по использованию и настройкам:**

При работе с i-TOOL AIR S следует соблюдать оптимальную дистанцию между спаиваемым материалом и термофеном Это расстояние в зависимости от заданного напора воздуха и выбранной температуры должно составлять примерно 1 – 5 мм.

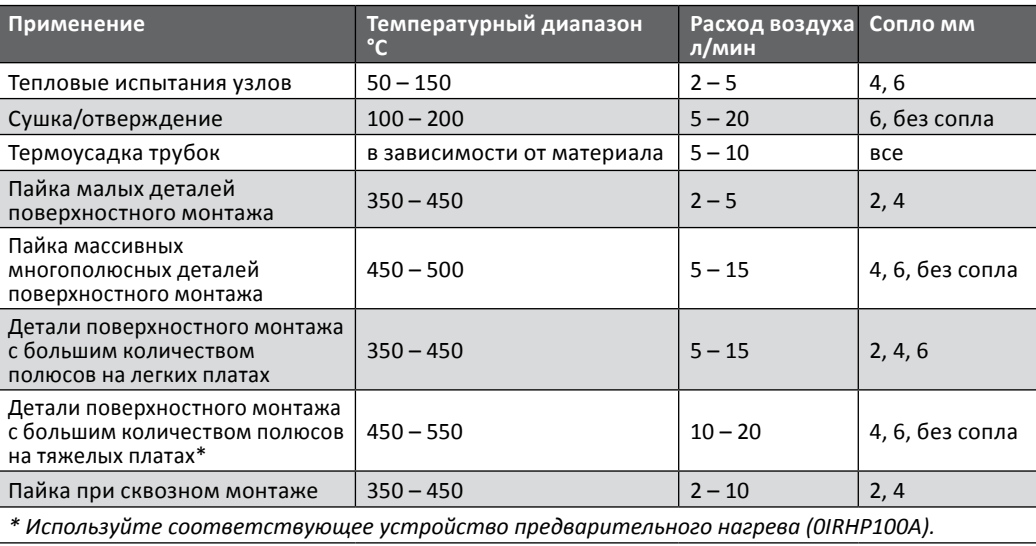

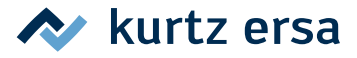

# <span id="page-20-0"></span>**6.2.5 Работа с CHIP TOOL VARIO**

Демонтажный термопинцет CHIP TOOL VARIO оснащен двумя маленькими. но мощными нагревательными элементами. Мощность нагрева с каждой стороны составляет 40 Вт, а насадки разной геометрической формы позволяют уверенно удалять даже мельчайшие детали поверхностного монтажа.

CHIP TOOL VARIO работает в двух разных механических режимах. Пользователь может использовать обычный режим или режим в с нормально-замкнутым положением сегментов.

■Подключите CHIP TOOL VARIO к станции. Можно использовать разъем A1.

#### **Работа в нормально-замкнутом положении:**

В этом положении удаляемые компоненты удерживаются пружиной инструмента для демонтажа.

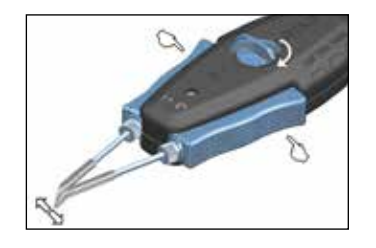

- Поверните на 90 градусов переключатель на рукоятке CHIP TOOL VARIO в поперечное положение.
- Чтобы разомкнуть пинцет, одновременно нажмите оба синих рычага на рукоятке.
- Чтобы замкнуть пинцет, отпустите эти элементы рукоятки.

#### **Работа с захватом:**

В этом режиме компоненты удерживаются замкнутым вручную пинцетом.

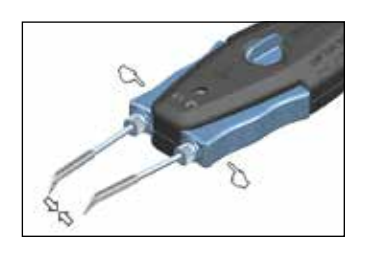

- Поверните на 90 градусов переключатель на рукоятке CHIP TOOL VARIO в продольное положение. ■ Пинцет открыт.
- Чтобы зажать пинцет, одновременно нажмите оба синих элемента рукоятки на правой и левой стороне инструмента.
	- Чтобы раскрыть пинцет, отпустите эти элементы рукоятки.

#### **Позиционирование насадок**

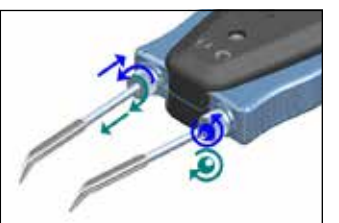

Настройте положение демонтажных насадок регулировочными винтами на левой и правой стороне рукоятки. Вращением левого винта насадки удлиняются или укорачиваются. При вращении правого винта изменяется положение жал относительно друг друга.

#### **Противовращательный винт-фиксатор**

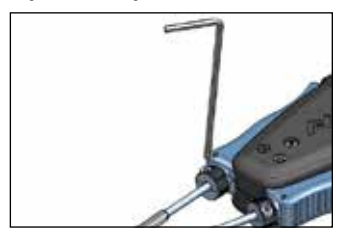

- Выровняйте демонтажные насадки и подожмите винт шестиугольным ключом (1,5 мм).
- Удостоверьтесь, не вращается ли насадка: если необходимо, подожмите винт-фиксатор.

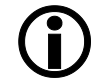

Перед заменой паяльных жал ослабьте противовращательный винт-фиксатор.

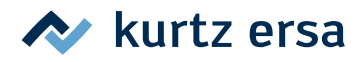

# <span id="page-21-0"></span>**6.2.6 Работа с X-TOOL VARIO\***

X-TOOL VARIO представляет собой усовершенствованный высокопроизводительный демонтажный наконечник с эргономически оптимизированной ручкой.

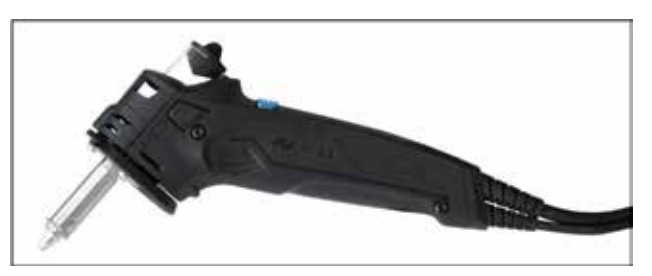

#### **6.2.6.1 Перед первым включением**

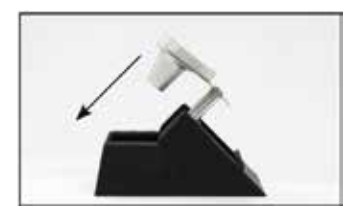

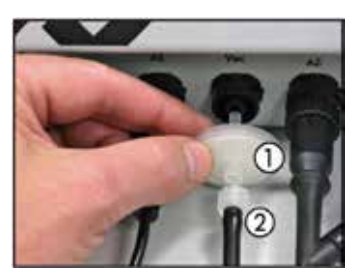

- Соберите подставку для демонтажного наконечника так, как показано на схеме.
- Вставьте фильтр предварительной очистки  $(1)$  в вакуумное гнездо паяльной станции.
- Навинтите фиксирующий адаптер ② на фильтр предварительной очистки.
- Наденьте на адаптер вакуумный рукав.
- Соедините цилиндрический электрический соединитель демонтажного наконечника с соответствующим разъемом для инструмента.
- Включите паяльную станцию и установите необходимую рабочую температуру для X-TOOL VARIO.

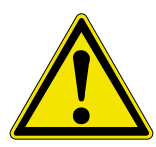

#### **ОСТОРОЖНО! Вероятность материального ущерба.**

Перед использованием инструмента убедитесь, что пробка фильтра, фильтр предварительной очистки и шайба металлокерамического фильтра установлены правильно.

#### **6.2.6.2 Выбор правильной температуры распайки**

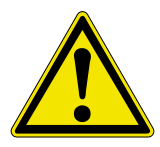

#### **ОСТОРОЖНО! Вероятность материального ущерба из-за слишком высокой тем‑ пературы.**

Всегда выбирайте для работы наиболее низкую температуру распайки. Помните, что повышенная температура означает также и более быстрый износ демонтажных наконечников. Кроме того, слишком высокая температура может повредить плату и компоненты.

#### **Ориентировочные значения заданной температуры**

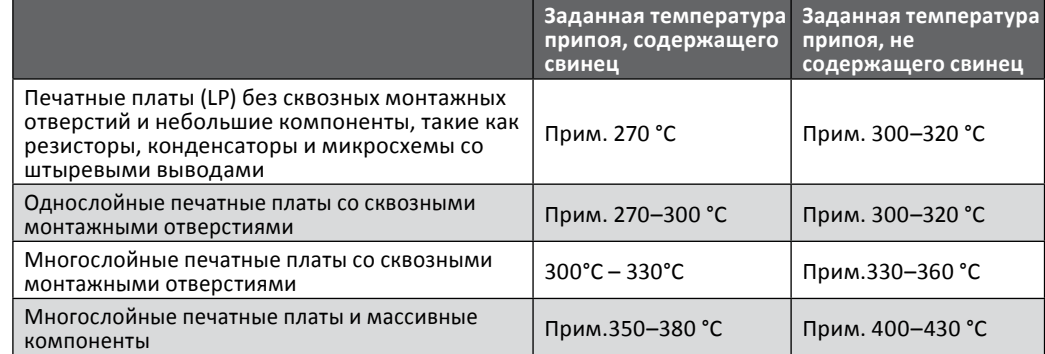

\* Работает только с *моделями, оборудованными вакуумным насосом*

<span id="page-22-0"></span>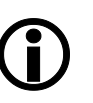

Для обеспечения оптимальной передачи тепла форма демонтажного наконечника Ersa должна соответствовать мениску спайки. Внутренний диаметр демонтажного наконечника выбирайте таким образом, чтобы между выпаиваемым разъемом и вытяжным каналом был кольцевой зазор 0,1–0,2 мм для вытяжки старого припоя.

 $\blacktriangleright$  kurtz ersa

#### **6.2.6.3 Выпаивание с помощью X-TOOL VARIO**

- Установите жало демонтажного наконечника над штырьковым выводом компонента, который необходимо выпаять.
- Подождите немного, пока припой, соединяющий разъем конструктивного элемента и контактный столбик, полностью расплавиться.
- Теперь с помощью кнопки создайте вакуумное разряжение. Припой мгновенно поступит в контейнер для остатков припоя через жало паяльника.

# **6.2.6.4 Техническое обслуживание и содержание X-TOOL VARIO в исправном состоянии**

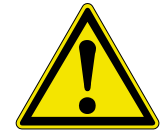

#### **ОСТОРОЖНО! Вероятность материального ущерба.**

Используйте только оригинальные запасные части и расходные материалы Ersa, чтобы обеспечить надежную работу и сохранить права по гарантии.

#### **Важные работы по уходу**

- Позаботитесь о том, чтобы жало паяльника оставалось всегда луженым.
- При необходимости перед пайкой, чтобы удалить старый припой и остатки флюсующего материала, протрите демонтажный наконечник средством для сухой очистки или влажной губкой.
- Перед началом демонтажа покройте жало оловом, это улучшит теплообмен и сократит время демонтажа.
- Время от времени очищайте канал припоя очистителем для наконечников, входящим в комплект поставки.Это разрыхлит и удалит остатки старого припоя и флюсующего материала.
- Меняйте фильтр своевременно.
- Периодически используйте новый силиконовый зажим. Он выполнен из высококачественного силикона. Из-за температурной нагрузки материал подвергается старению и его плотность снижается.
- Вентиляционные отверстия не должны забиваться пылью, так как это снижает их эффективность.

#### **Замена фильтра предварительной очистки**

Если фильтр предварительной очистки загрязнен, его необходимо заменить. Для этого выполните следующее.

- Снимите с фильтра предварительной очистки X-TOOL VARIO.
- Снимите фильтр предварительной очистки с вакуумного разъема паяльной станции.
- Установите новый фильтр предварительной очистки.
- Установите рукав X-TOOL VARIO на фильтр предварительной очистки.

#### **Очистка контейнера для остатков припоя**

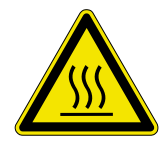

#### **ОСТОРОЖНО! Опасность ожога.**

Контейнер для остатков припоя при демонтаже может нагреваться.

Перед снятием контейнера сначала дайте инструменту остыть до комнатной температуры.

Помещайте контейнер для остатков припоя только на жаростойкие поверхности.

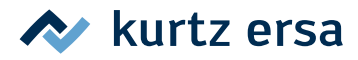

#### **Извлечение/установка контейнера для остатков припоя**

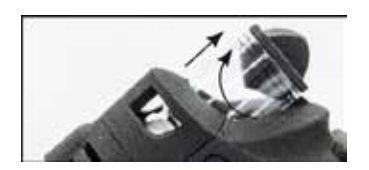

- Дать инструменту остыть до комнатной температуры.
- Извлечь контейнер для остатков припоя из крепления, повернув его.
- Чтобы вставить контейнер обратно, следует вдавливать его, поворачивая, обратно в крепления до тех пор, пока край контейнера не окажется на высоте отметки на ручке.

#### **Замена пробки фильтра**

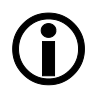

При каждой замене пробки фильтра следует очищать или заменять шайбу металлокерамического фильтра.

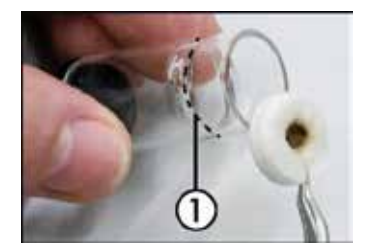

- Извлечь контейнер для остатков припоя, как описано в предыдущей главе.
- Извлечь пробку фильтра из контейнера.
- Снять с контейнера крышку, повернув ее.
- Очистить контейнер для остатков припоя, например чистящей щеткой Ersa, артикул № 3N090.
- Вставить новую пробку фильтра. Она должна быть вставлена назад до сужения контейнера для остатков припоя  $(1)$ .
- Закрыть контейнер для остатков припоя.

#### **Очистка или замена шайбы металлокерамического фильтра**

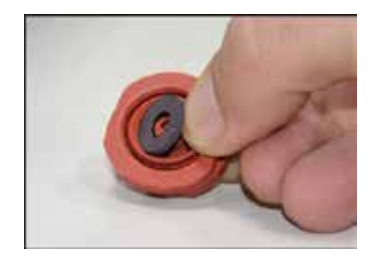

- Демонтировать нагревательную головку, как описано в главе 6.8.6 [Нагревательная головка на X-TOOL VARIO].
- Осторожно извлечь пинцетом шайбу металлокерамического фильтра из силиконового зажима.
- Очистить шайбу металлокерамического фильтра в ванночке со спиртом. Для удаления стойких загрязнений следует использовать при возможности ультразвуковую ванну.
- Вставить новую шайбу металлокерамического фильтра в силиконовый зажим.
- Собрать нагревательную головку, как описано в главе 6.8.6 [Нагревательная головка на X–TOOL VARIO].
- Установить контейнер для остатков припоя.

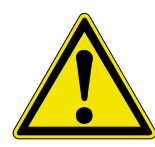

#### **ОСТОРОЖНО! Вероятность материального ущерба!**

Перед использованием инструмента следует убедиться, что пробка фильтра, фильтр предварительной очистки и шайба металлокерамического фильтра установлены правильно.

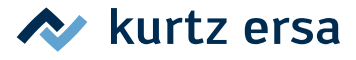

# <span id="page-24-0"></span>**6.2.7 Работа с VAC PEN\***

Вакуумный манипулятор (захват) VAC PEN обеспечивает точную раскладку деталей поверхностного монтажа. Для работы с вакуумным манипулятором VAC PEN подключите фильтр предварительной очистки к разъему VAC станции.

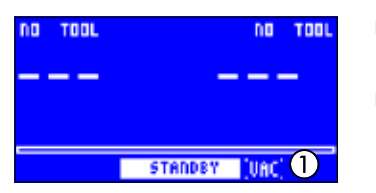

■ Активируйте [режим VAC PEN] в режиме конфигурации (см. [Режим конфигурации]). На дисплее отобразится «VAC» ① ■ Подключите VAC PEN к станции. Используйте разъем VAC станции.

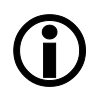

В активном режиме VAC PEN можно переключаться между первым и вторым инструментом, а также опцией VAC, нажимая i-OP.

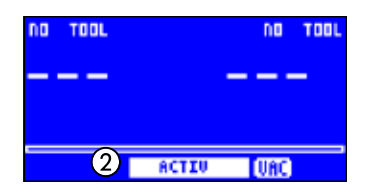

■ Нажатием i-OP выберите «VAC». Надпись «VAC» мигает. Вращая i-OP, можно переключаться между режимом спячки и активным режимом ②. VAC PEN готов к работе.

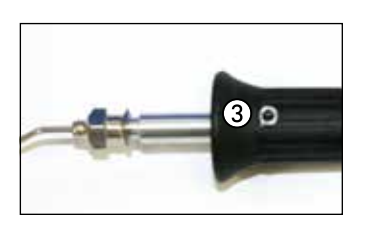

Для захвата детали закройте пальцем отверстие в рукоятке VAC PEN ③.

Чтобы положить деталь, уберите палец с отверстия VAC PEN ③.

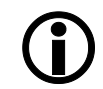

Если инструмент VAC PEN не используется более 10 секунд, он автоматически прекращает работать.

#### **6.2.8 Выбор уровня мощности для плитки подогрева**

Станция может управлять одной плиткой подогрева типа 0IRHP100A.. Для настройки ступени нагрева, а также включения и выключения плитки подогрева используется кнопка i-OP. Для этого смотрите также раздел и гл. 6.4 [Режим «Конфигурация»].

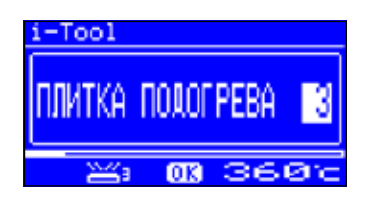

- В рабочем режиме дважды нажмите i‑OP. Отображается представленная рядом информация.
- При очередном нажатии задается ступень нагрева. Выберите вращением ручки i-OP желаемую ступень нагрева в интервале между [0] и [6].

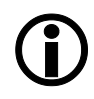

Для плитки подогрева предусмотрено 6 ступеней нагрева. Ступень [0]: плитка подогрева выключена; Ступень [1]: наименьшая мощность нагрева Ступень [6]: наибольшая мощность нагрева Заводской установкой является значение [0].

> ■ При отображении номера желаемой ступени нагрева следует нажать на кнопку i-OP, чтобы выбрать эту ступень нагрева.

<sup>\*</sup> Функция только для *моделей с вакуумным насосом.*

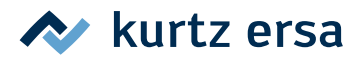

# <span id="page-25-0"></span>**6.2.9 Работа с плиткой подогрева**

Включить плитку подогрева следующим образом:

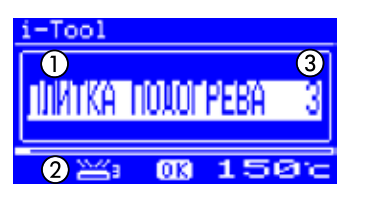

- Когда активирована функция [Плитка подогрева], плитку подогрева можно включить в режиме «Работа» двойным нажатием на кнопку i-OP.
- Отображается окно  $(1)$  в течение 2 секунд. Символ  $(2)$  сообщает о том, что плитка подогрева работает. Дисплей ③ показывает установленную ступень нагрева.

Выключить плитку подогрева следующим образом:

■ Выключить включенную плитку подогрева двойным нажатием на ручку i-OP.

Ступени нагрева можно изменить в режиме «Работа» следующим образом:

- Включить плитку подогрева двойным нажатием на ручку i-OP. Отображается окно ①.
- Еще раз нажать на ручку i-OP. Выбрать желаемую ступень нагрева вращением ручки i-OP.
- Еще раз нажать на ручку i-OP, фиксируя выбранное значение. Теперь плитка подогрева работает с установленной ступенью нагрева.

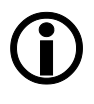

Если паяльная станция переходит в состояние спячки, то плитка подогрева также выключается. Когда паяльная станция выходит из состояния спячки, плитка подогрева не включается автоматически. Плитку необходимо включить вручную двойным нажатием на ручку i-OP. Для этого см. также главу 6.4.9 [Регулируемая функция выключения (состояние спячки)].

#### **6.2.9.1 Уровни мощности для плитки подогрева**

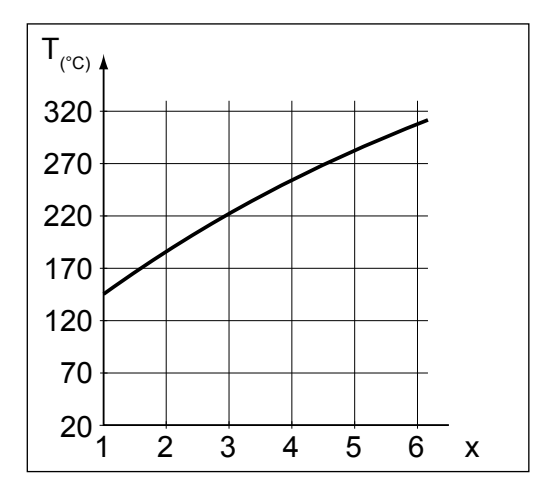

Чтобы избежать перегрева плитки, максимальная температура ограничена значением прибл. 300 °C (Ступень нагрева 6).

Приведенная параметрическая кривая показывает значения температуры плитки подогрева для разных ступеней нагрева.

- По горизонтали (x): установленная ступень нагрева
- По вертикали (T): температура после 10 минут нагрева

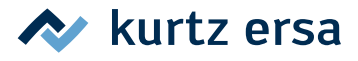

# <span id="page-26-0"></span>**6.3 Режим «Параметр»**

В режиме «Параметр» можно произвести следующие установки:

- Целевая температура (150 450 °С/302 842 °F), (i-TOOL AIR S 50 550 °С/  $122 - 1020$  °F)
- Температура калибровки (-70...+50 °С/-126...+90 °F)
- Температурная поправка (в случае необходимости)
- Управление мощностью (3 градации)
- Отсрочка перехода к спячке (0 60 мин)
- Температура в режиме спячки  $(150 300 \degree C)$ , кроме i-TOOL AIR S.

Для активации режима нужно сделать следующее:

- Выбрать соответствующий инструмент ручкой i-OP.
- Нажать на ручку i-OP и удерживать ее нажатой в течение прибл. 2 секунд.

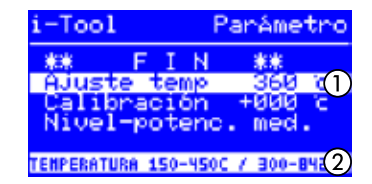

Теперь режим настройки параметров активируется для выбранного инструмента. Вращением i-OP выбирается нужный параметр. Для выбранного параметра ① в последней строке отображается справка ②, представляющая собой пояснения или числовые диапазоны.

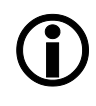

Если при включении станции к i-CON VARIO 2 не подключен **ни один** паяльный инструмент, вы все равно можете выбрать инструмент в режиме настройки параметров и ввести значения. При этом выбранный инструмент отмечен стрелкой.

Для изменения значения параметра необходимо сделать следующее:

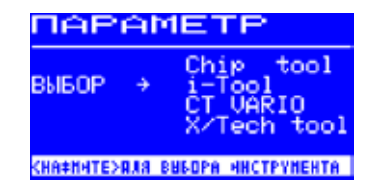

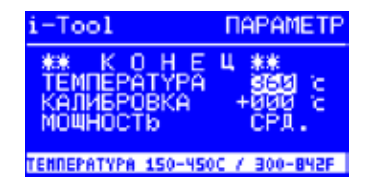

- Активировать инструмент, параметр которого нужно изменить, нажатием i‑OP.
- Нажать на ручку i-OP и удерживать нажатой в течение прибл. 2 секунд, чтобы перейти к режиму «Параметры» для активного паяльного инструмента.
- Выбрать нужный параметр вращением кнопки i-OP.
- Активировать курсор нажатием i-OP; очередное нажатие отключает курсор.

При активированном курсоре вращением кнопки i-OP можно соответственно изменить значение выбранного параметра.

# **6.3.1 i-SET TOOL**

С помощью i‑SET TOOL VARIO (опция) настройки (в том числе пароль) станции можно сохранять в i-SET TOOL и снова загружать в станцию. Таким же способом можно переносить настройки из одной станции в другие. Смотрите инструкцию по эксплуатации i-SET TOOL.

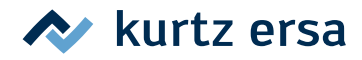

<span id="page-27-0"></span>Устройство i-SET TOOL используется следующим образом:

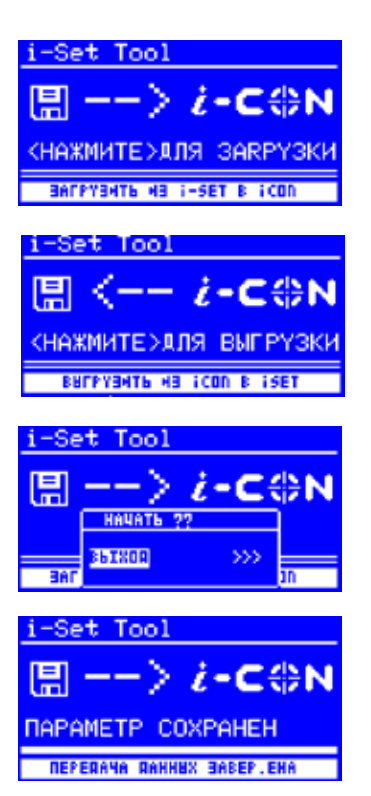

- Отсоедините паяльный инструмент от разъема инструмента на той стороне станции, данные которой вы хотите передать, и присоедините i‑SET TOOL к этому разъему.
- Вращая i‑OP. выберите следующее: Загрузка из станции: Данные соответствующей стороны станции выгружаются в i‑SET TOOL.

Загрузка в станцию: Данные i‑SET TOOL загружаются на ту сторону станции, к которой присоединено устройство. После этого нажмите i-OP.

Появится запрос системы безопасности:

- Нажмите [Прервать], чтобы остановить процесс, или [>>>] для продолжения.
- Нажмите i-OP, чтобы сохранить настройки. Дождитесь появления сообщения [Параметры сохранены] на дисплее. Отсоедините i‑SET TOOL.

Контрастность дисплея, калибровка и смещение не передаются. Для передачи данных можно использовать только разъем инструмента A1 i‑CON VARIO 2. При загрузке данных в станцию прежние параметры всех инструментов утрачивают силу. Обратите на это внимание, если вы используете различные паяльные инструменты .

# **6.3.2 Целевая температура**

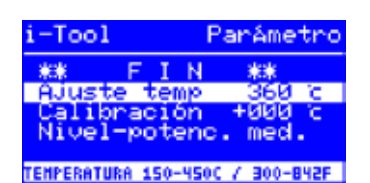

Целевая температура - это предварительно настроенная рабочая температура активного инструмента для пайки.

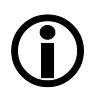

В рабочем режиме температура инструмента непосредственно регулируется вращением i OP. Нажатие i-OP подтверждает выбор.

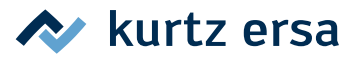

# <span id="page-28-0"></span>**6.3.3 Мин. темп. / Макс. темп.**

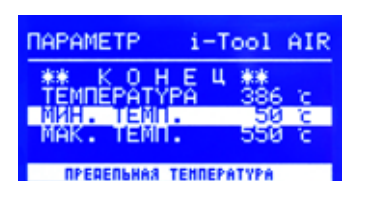

Параметры Мин. темп. и Макс. темп. определяют температурный диапазон, в котором можно установить температуру инструмента.

В рабочем режиме температура инструмента непосредственно регулируется вращением i OP. Эта температура может быть ограничена параметрами Мин. темп. / Макс. темп.

### **6.3.4 Калибровочная температура**

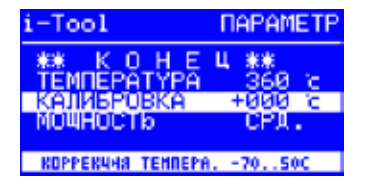

Эта функция служит для калибровки температуры жала. Она позволяет сравнить отображаемое на дисплее значение и фактическую температуру жала. Настраиваемый диапазон калибровки составляет -70...+50 °C / -126...+90 °F.

Подробные действия при калибровке описаны в главе 6.3.6 [Калибровка i-CON VARIO 2].

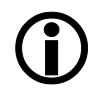

Если вы не располагаете аттестованным измерительным прибором, чтобы произвести это измерение, занесите в поле параметра «0».

#### **6.3.5 Выбор размера сопла горячего воздуха i-TOOL AIR S**

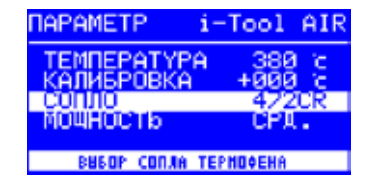

Расход воздуха и температуру i-TOOL AIR S следует подбирать в соответствии с используемым соплом и процессом пайки. Когда к станции присоединен i-TOOL AIR S, на дисплее появится опция [Воздушное сопло]. После нажатия i-OP здесь можно задать вид используемого сопла горячего воздуха. Для подтверждения требуется повторное нажатие.

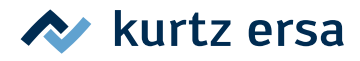

# <span id="page-29-0"></span>**6.3.6 Температурная поправка**

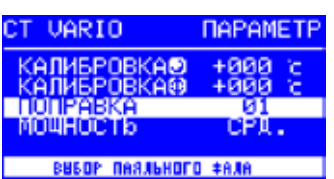

Температурные свойства паяльных жал различаются из-за разной массы и геометрической формы.

Температурная поправка используется для настройки процесса измерения температуры в зависимости от используемого жала. Для настройки используемого жала вводится соответствующий номер.

Так как станция сама распознает присоединенный паяльный инструмент, после выбора этого номера в памяти станции находится полное сочетание инструмента и жала. Благодаря этому процессы измерения и регулирования температуры функционируют оптимально. Температурную поправку можно вводить в диапазоне от 1 до максимально допустимого значения (см. таблицу на следующей странице) присоединенного инструмента.

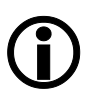

Если присоединен CHIP TOOL, вместо параметра [Температурная поправка] появляется [Тип жала]. В этом случае артикул насадки выбрать напрямую.

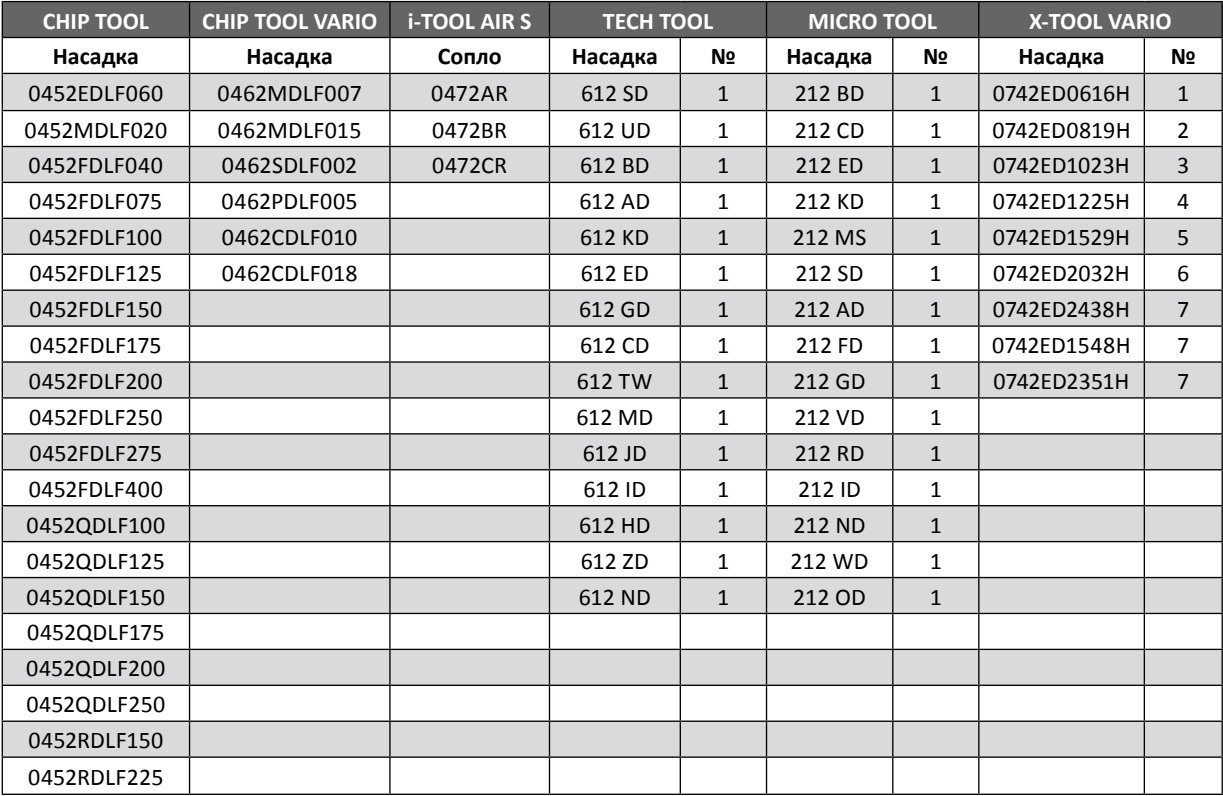

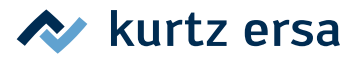

# <span id="page-30-0"></span>**6.3.7 Калибровка i‑CON VARIO 2**

У станции i‑CON VARIO 2 есть две функции калибровки, которые в зависимости от инструмента можно выбирать и настраивать отдельно:

- функция температурной поправки и
- функция калибровки.

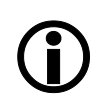

Функция температурной поправки для подсоединенного i-TOOL отсутствует.

Для правильной калибровки паяльной станции требуется сделать следующее: Сначала следует указать жало, использующееся в инструменте (см. гл. 6.3.5 [Температурная поправка]). После этого станция сможет автоматически измерять, регулировать и отображать правильную температуру жала. Если температурная поправка указана неверно, жало может преждевременно прийти в негодность из-за перегрева.

С помощью значения калибровочной температуры (см. гл. 6.3.3 [Калибровочная температура]) фактическая температура жала паяльника приводится в точное соответствие с отображаемым значением температуры. При калибровке необходимо соблюдать следующую последовательность действий:

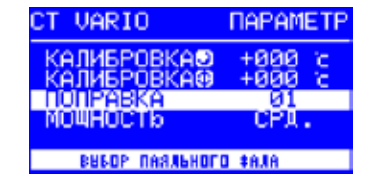

- Настройка температурной поправки используемого жала (глава [Температурная поправка], стр. 29).
- Ввод желаемого значения температуры (глава [Целевая температура]).
- Установка значения калибровочной температуры (глава [Определение калибровочной температуры]).

#### **6.3.8 Определение калибровочной температуры**

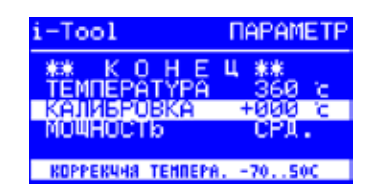

- Определите температуру жала откалиброванным измерительным прибором (например, Ersa DTM 100).
- Сравните показания i-CON VARIO 2 и измерительного прибора.
- Рассчитайте разность температур:  $\Delta T = T_{i-CON\text{ VARIO }2} T_{M3M}$ . прибора
- Введите полученную разность температур ∆T (для выбора знака поворачивайте i‑OP) в пункте меню [Калибр. температура].

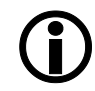

Для предотвращения ошибок измерения воздух в помещении должен быть неподвижным.

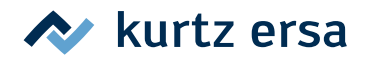

## <span id="page-31-0"></span>**6.3.9 Динамика нагрева**

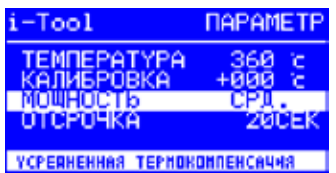

С помощью этой функции пользователь может влиять на процесс регулирования температуры и настроить его в соответствии с конкретной сферой применения станции. В i-TOOL, i-TOOL AIR S, CHIP TOOL VARIO и TECH TOOL возможны три настройки [выс.], [срд.] и [низ.] . Все остальные инструменты из-за особой характеристики регулирования работают с постоянными параметрами.

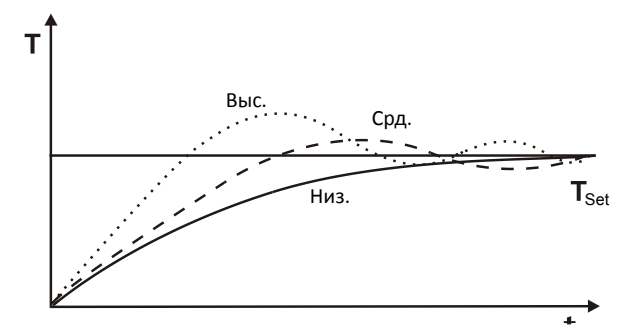

- [Низ.]: Для бережной пайки компонентов с низкой теплоемкостью.
- [Срд.]: Усредненный вариант нагрева для типовых работ.
- [Выс.]: Для скоростной пайки термоустойчивых компонентов.

# **6.3.10 Отсрочка перехода к спячке**

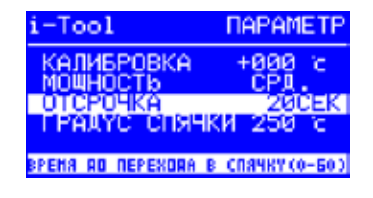

Отсрочка перехода к спячке - это отрезок времени от последней рабочей операции паяльным инструментом до момента, когда активируется температура спячки. Диапазон регулировки для i-TOOL и CHIP TOOL VARIO составляет от 20 секунд до 60 минут. Для всех остальных инструментов диапазон составляет от 1 до 60 минут. При вводе [0] эта функция деактивируется (кроме i-TOOL AIR S).

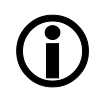

При небольших объектах пайки или очень плавной работе отсрочка не должна быть слишком короткой, чтобы станция не снизила температуру до завершения работы!

Для экономии энергии и для увеличения срока службы жала паяльника и нагревательного элемента паяльный инструмент можно автоматически переводить в состояние спячки. Для этого см. также главу 6.4.9 [Регулируемая функция выключения (состояние спячки)].

### **6.3.11 Температура спячки**

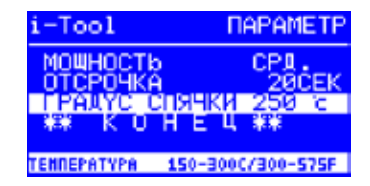

Температура жала паяльника во время перерыва в работе. Она активируется автоматически по истечении времени [отсрочки перехода к спячке]. Снижение температуры позволяет экономить энергию и продлить срок службы жала и нагревательного элемента.

Повторный нагрев после спячки в i-TOOL или CHIP TOOL VARIO активируется при движении инструмента, в TECH TOOL при протирании влажной губкой или неоднократном введении жала в металлическую чистящую стружку, у всех остальных инструментов – при нажатии или вращении i‑OP (не относится к i-TOOL AIR S).

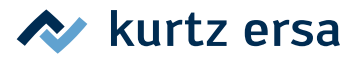

#### <span id="page-32-0"></span>**6.4 Режим «Конфигурация»**

Чтобы войти в режим конфигурации, перед включением станции VARIO 2 нажмите кнопку i-OP и не отпускайте ее в течение двух секунд после включения.

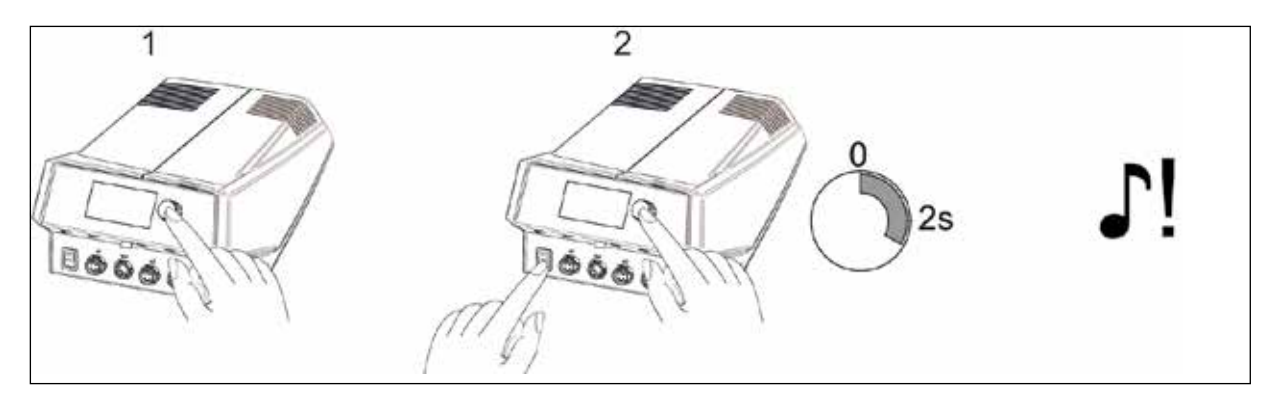

Вращением и нажатием кнопки станцию можно вернуть к фабричным установкам.

В режиме конфигурации можно оперировать следующими параметрами:

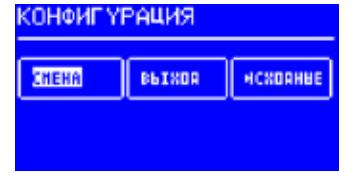

- Температурное окно (контроль) левого и правого разъема
- Серийный номер
- Сигнал тревоги (акустический при контроле температуры)
- Состояние спячки (функция выключения)
- Пароль
- Единица измерения температуры
- Активирование плитки подогрева
- Выбор языка дисплея
- Режим VAC PEN

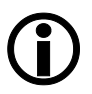

При включенной защите паролем вернуть исходные настройки станции (по умолчанию) можно только после ввода пароля.

#### **6.4.1 Температурное окно**

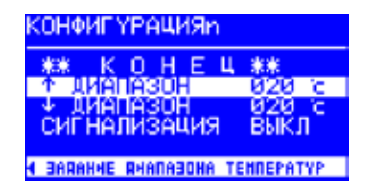

Для каждого разъема паяльного инструмента можно задать температурное окно слежения с верхним и нижним пределом.

Если фактическая температура находится внутри этого окна (допустимого диапазона), в рабочем режиме отображается «OK».

Заводская установка: ↑ 20 °C  $\downarrow$  20 °C (± 20 °C (68 °F)).

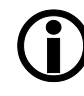

Для присоединенного к разъему инструмента A1 паяльного инструмента в нижней строке дисплея появляется символ [◄]. Для присоединенного к разъему инструмента A2 паяльного инструмента в нижней строке дисплея появляется символ [►]. Вращайте i-OP до тех пор, пока не будет показано температурное окно нужного разъема.

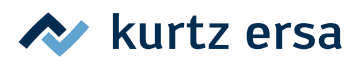

### <span id="page-33-0"></span>**6.4.2 Сигнал тревоги**

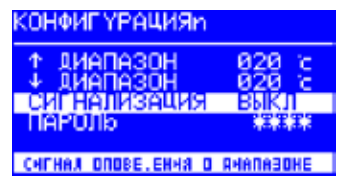

Если фактическая температура выйдет за пределы окна, раздастся одинарный акустический сигнал. Если фактическая температура снова вернется в пределы окна, раздастся двойной акустический сигнал. Заводская установка: [выкл].

#### **6.4.3 Защита паролем**

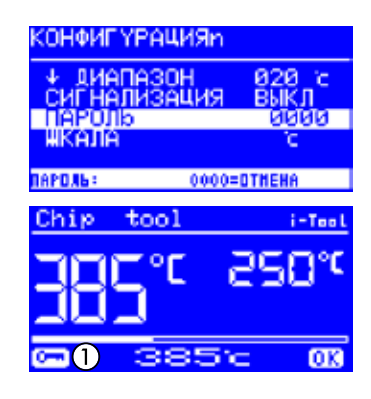

Данные станции можно защитить четырехзначным паролем (0001- 9999). Это необходимо для предотвращения изменения настроек. На заводе-изготовителе пароль не устанавливался, поэтому в окне ввода пароля отображается [0000].

Символ ① означает, что станция защищена паролем. Заводская установка: [0000] = защита отсутствует.

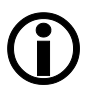

Позаботьтесь запомнить выбранный пароль или записать его в надежном месте. Если вы забудете пароль, деактивировать его сможет только Ersa. Если у вас есть i‑SET TOOL VARIO с сохраненными заводскими настройками, вы сможете разблокировать станцию самостоятельно.

# **6.4.4 Выбор пароля**

Для активации функции [Пароль] нужно сделать следующее:

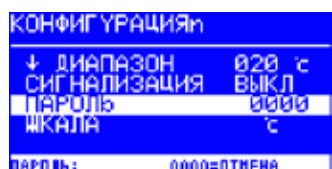

- Открыть режим «Конфигурация» и выбрать запись [Изменить].
- Активировать функцию [Пароль] вращением ручки i-OP.
- Активировать курсор нажатием i-OP; повторное нажатие отключает курсор.

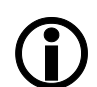

При активированном курсоре вращением ручки i-OP можно соответственно изменить значение выбранного параметра.

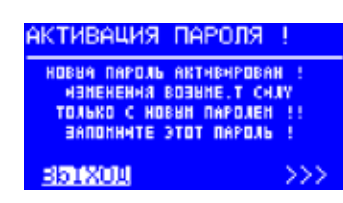

- Установить вращением ручки i-OP нужный пароль (число в интервале между [0001] и [9999]). При вращении по часовой стрелке значение увеличивается, против часовой – уменьшается.
- Нажать i-OP для подтверждения пароля, появится первое сообщение [Активация пароля]:

или

■ Выбрать [ПРЕРВАТЬ] и подтвердить, чтобы остановить процесс. В этом случае защита паролем отсутствует.

или

■ Записать выбранный пароль, выбрать [>>>] (Далее) и подтвердить нажатием i‑OP.

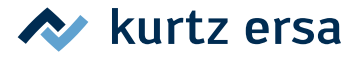

<span id="page-34-0"></span>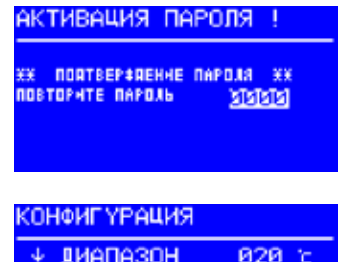

Появится второе сообщение [Активация пароля]:

■ Еще раз введите пароль и нажмите i‑OP для подтверждения.

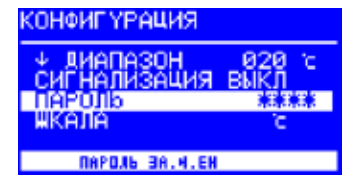

 Появится окно [Конфигурация] с сообщение [ЗАЩИТА ПАРОЛЕМ: АКТИВНО]. Теперь станция защищена паролем.

#### **6.4.5 Изменение пароля**

Пароль выбирается в режиме конфигурации. Если пароль уже выбран, он отображается «скрытым».

Если пользователь хочет изменить пароль, сначала он должен ввести текущий пароль. После ввода правильного пароля можно ввести новый пароль. Когда ввод пароля будет завершен нажатием кнопки, появится сообщение об активации защиты паролем. Это сообщение необходимо, чтобы еще раз объяснить пользователю значение этой функции. Если выполнение функции будет прервано, сохранится предыдущее состояние.

Если пользователь выберет продолжение [>>>], для активации пароль нужно будет ввести еще раз.

Если пароль повторен верно, станция будет защищена этим кодом. Если пароль был введен неверно, появится сообщение о сохранении предыдущего состояния.

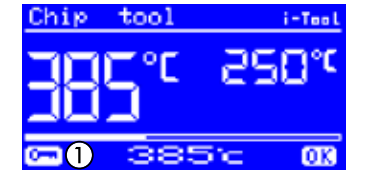

Символ ① указывает на то, что станция запаролена.

#### **6.4.6 Забыли пароль?**

Если вы забыли пароль, по соображениям безопасности деактивировать его может только сервисная служба Ersa. Свяжитесь с фирмой Ersa, указав свой адрес, фамилию, номер счета и серийный номер станции (см. гл. 6.3.1 [i‑SET TOOL].). Отменить защиту пароля можно и с помощью i‑SET TOOL. См. соответствующее указание в главe 6.4.3 [Защита паролем].!

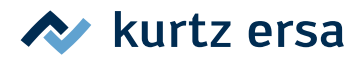

#### <span id="page-35-0"></span>**6.4.7 Единица измерения температуры**

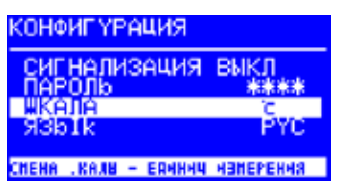

Здесь можно выбрать нужную единицу измерения температуры – градус Цельсия (°C) или Фаренгейта (°F). Заводская установка: «°C»

#### **6.4.8 Выбор языка**

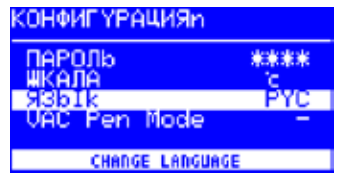

Здесь можно выбрать нужный язык меню i‑CON VARIO 2. Заводская установка: «English»

#### **6.4.9 Регулируемая функция выключения (состояние спячки)**

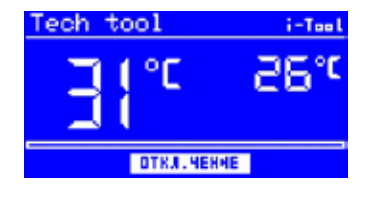

Функция переключения в состояние спячки служит для экономии энергии и увеличения срока службы жала паяльника и нагревательного элемента. В состоянии спячки инструменты охлаждаются до комнатной температуры. В нижней строке дисплея выводится текст [Состояние спячки]. Спячку в любой момент можно прервать, для этого нужно задействовать i-OP.

Для активации функции [Спячка] нужно сделать следующее:

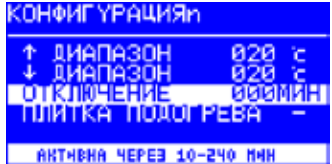

■ Открыть режим «Конфигурация» и выбрать запись [Спячка].

- Активировать меню [Спячка] вращением i-OP.
- Активировать курсор нажатием i-OP; повторное нажатие отключает курсор.
- Ввести желаемое время от [010] до [240] минут вращением i-OP. Ввод [000] деактивирует функцию [спячка].

При активированном курсоре вращением кнопки i-OP можно соответственно изменить значение выбранного параметра. Установленное время действительно для подсоединенных инструментов. Только если оба инструмента находятся в [Состояние перехода к спячке], установленное время начинает истекать. Если инструменты в течение этого времени не используются, после его окончания активируется спячка. На i-TOOL и CHIP TOOL VARIO выход из спячки производится автоматически, как только инструмент снимается с подставки для хранения. Как только первый инструмент выходит из спячки, второй инструмент активируется. i-TOOL AIR S не активируется автоматически, его нужно включить вручную. См. гл. 6.2.4 [Работа с i-TOOL AIR S].

Управляемая станцией плитка подогрева не активируется автоматически! Для этого смотрите раздел глава 6.2 [Режим работы].

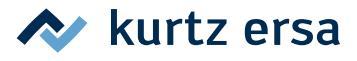

# <span id="page-36-0"></span>**6.4.10 Плитка подогрева**

Паяльная станция может управлять инфракрасной плиткой подогрева 0IRHP100A.

Для этого понадобятся следующие принадлежности:

- кабель управления для соединения паяльной станции с инфракрасной плиткой подогрева 0IRHP100A;
- Y-образный кабель управления в случае, если инфракрасная плитка подогрева 0IRHP100A и система воздухоочистки должны управляться вместе.

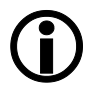

К станции можно подключить инфракрасную плитку подогрева, систему воздухоочистки или и то, и другое. Таким образом, с помощью i-CON VARIO 2 можно эксплуатировать до двух дополнительных приборов.

#### **6.4.10.1 Соединение плитки подогрева с паяльной станцией**

- Соединить кабелем управления плитку подогрева с интерфейсным разъемом А на паяльной станции
- Включить плитку подогрева.

## **6.4.10.2 Активирование плитки подогрева**

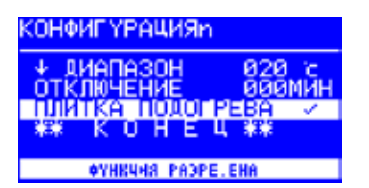

- В режиме «Конфигурация» выбрать меню [«Плитка подогрева»], повернув кнопку «i‑OP».
- Активировать курсор, нажав кнопку «i-OP».
- Активировать функцию, повернув кнопку «i-OP». Отображается представленная рядом информация.
- Выйти из меню «Конфигурация».

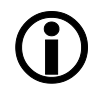

Указания по работе с плиткой подогрева можно найти в главе 6.2 [«Режим работы»].

#### **6.4.11 Активирование системы дымоулавливания при пайке**

К станции можно подключить систему дымоулавливания при пайке.

■ Подключить систему дымоулавливания при пайке с помощью кабеля управления к интерфейсному разъему паяльной станции (см. стр. 13, № ⑪).

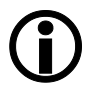

Система дымоулавливания при пайке запускается автоматически, как только инструмент снимается с подставки или включается.

# **6.4.12 Активирование режима VAC PEN**

Чтобы использовать режим VAC PEN, его следует активировать.

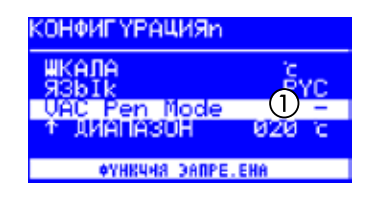

- В режиме «Конфигурация» выбрать меню [«Режим [VAC PEN»], повернув кнопку «i‑OP».
- Активировать курсор, нажав кнопку «i-OP».
- Вращением кнопки «i‑OP» выбрать требуемую функцию и активировать ее нажатием кнопки. Доступны три различных режима.

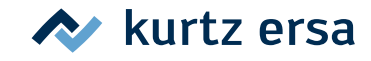

<span id="page-37-0"></span>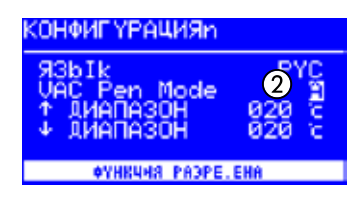

① Режим VAC PEN деактивирован. ② Режим VAC PEN активирован.

■ Выйти из меню «Конфигурация».

Использовать одновременно VAC PEN и X-TOOL VARIO невозможно.

# **6.5 Заводские настройки («по умолчанию»)**

В следующем списке приведены настройки, введенные на заводе-изготовителе. Эти настройки можно восстановить в режиме конфигурации с помощью функции «По умолчанию». Единственным исключением является пароль, который при использовании этой функции сначала запрашивается, а затем переписывается.

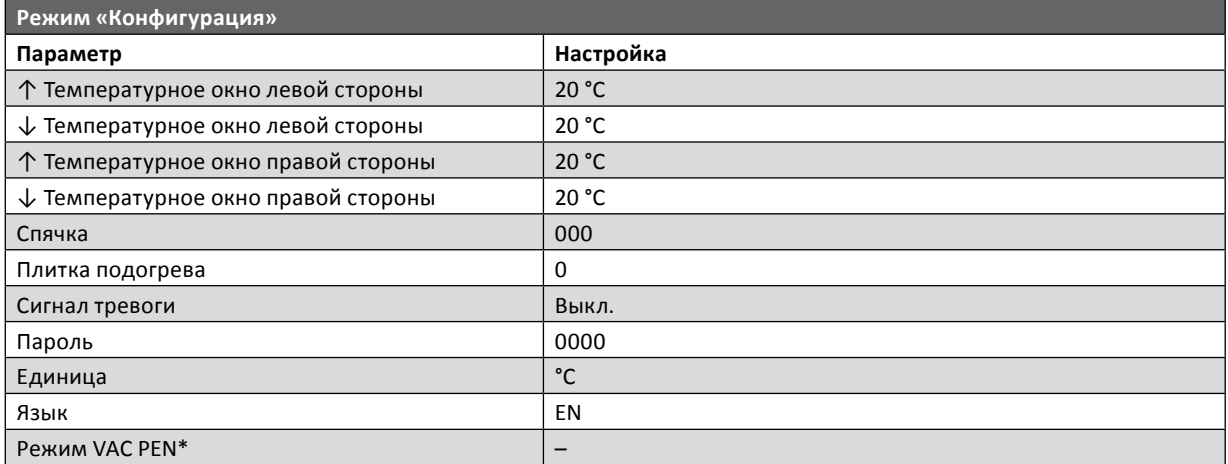

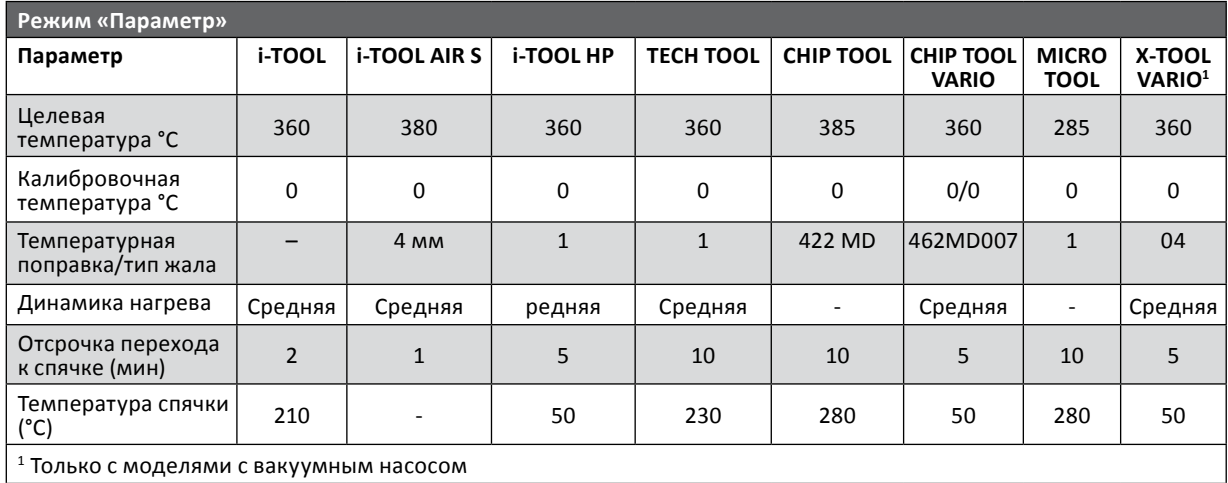

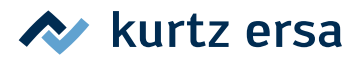

## <span id="page-38-0"></span>**6.6 Контрастность**

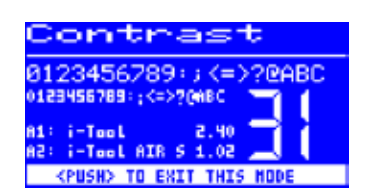

Для настройки контрастности дисплея в соответствии с условиями работы сделайте следующее:

■ Включите станцию и сразу же начните вращать i-OP. При этом активируется режим «Контрастность»:

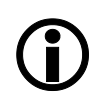

Об активации этого режима сигнализирует звуковой сигнал.

- Вращением i-OP установите нужную контрастность.
- Подтвердите изменения нажатием i-OP.

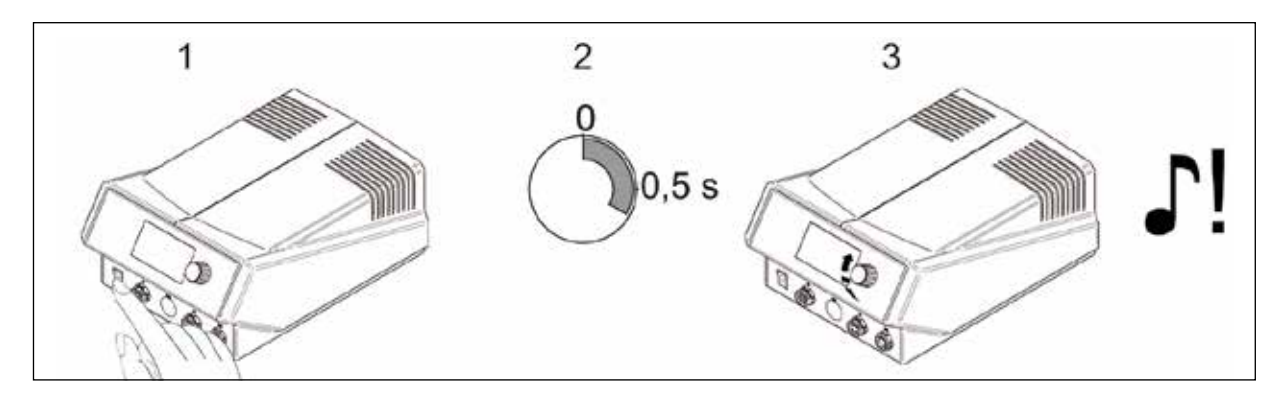

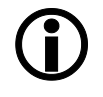

В меню контрастности можно также просмотреть версию ПО, дату и версию микропрограммного обеспечения платы управления (CB), платы питания (PB) и инструменты в различных разъемах. Для этого откройте меню в соответствии с описанием выше и затем длительно нажмите на i-OP. При последующем долгом нажатии i-OP окно с этой информацией закроется.

# $\blacktriangleright$  kurtz ersa

#### <span id="page-39-0"></span>**6.7 Замена жала паяльника**

Жало нужно заменить, если:

- размер жала не соответствует размеру объекта пайки (размер слишком велик или мал);
- жало изношено или повреждено (точечная коррозия, жало не смачивается, механическое повреждение).

#### Перед заменой жала:

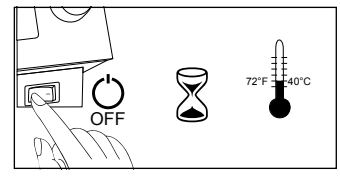

- Выключить станцию. Дайте прибору остыть до безопасной температуры.
- Приготовить инструмент для замены жала (при необходимости).

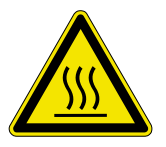

#### **ОСТОРОЖНО! Опасность ожога!**

Менять жала паяльника и сопла горячего воздуха только подходящим инструментом. При замене горячих жал ответственность несет сам пользователь! При необходимости дать жалу полностью остыть до замены.

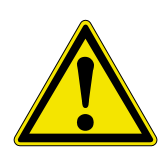

#### **ОСТОРОЖНО! Вероятность материального ущерба!**

Не эксплуатируйте паяльные инструменты без жала паяльника, это может повредить нагреватель.

# **6.7.1 i-TOOL**

Жала i-TOOL закреплены фиксатором. Для использования жал разной формы и размера нужно иметь достаточное количество фиксаторов жала 3IT1040-00 (черных) или 3IT1045-00 (зеленых). Таким образом, на подставке очень удобно хранить самые важные жала вместе с фиксаторами, не вынимая каждый раз жало из фиксатора. Это делает замену жала безопаснее и быстрее. В идеале жала следует вынимать из фиксатора только, если они изношены, и их нужно заменить

#### **6.7.1.1 Замена жала на i-TOOL:**

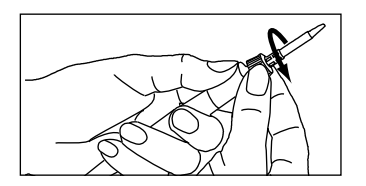

- Отвернуть гайку с насечкой влево, чтобы освободить жало.
- Снять жало вместе с фиксатором с нагревательного элемента. Если жало горячее, использовать специальный пинцет 3N544; пинцетом следует браться за металлическую гильзу фиксатора.

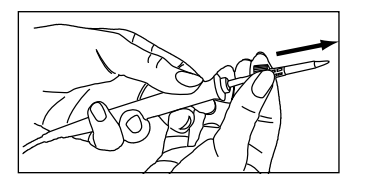

■ Положить жало вместе с фиксатором на металлическую трубку подставки для хранения.

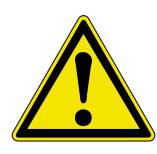

**ОСТОРОЖНО! Опасность травмирования. Не прикасайтесь к жалу!** Не прикасайтесь к жалу Оловянные выступы, острые кромки и само жало представляют опасность.

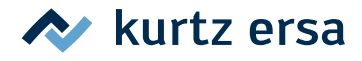

<span id="page-40-0"></span>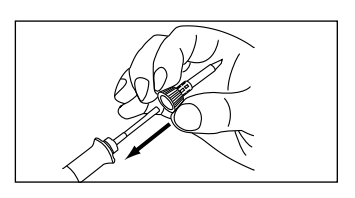

- Надеть на нагревательный элемент новое жало с фиксатором. Предварительно убедиться, что жало полностью зафиксировано в гильзе.
- Закрепить жало, повернув гайку с насечкой вправо.
- Заново включить станцию.
	- После нагрева гайку с насечкой можно слегка подтянуть.

#### **6.7.1.2 Замена жала в фиксаторе**

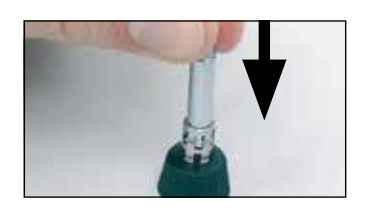

- Снять жало паяльника, как описано в разделе «Замена жала на i-TOOL».
- Менять нагревательный элемент только после остывания опасность ожога!
- Осторожно выдавить жало паяльника из гильзы, не перекашивая.

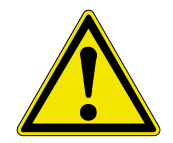

**ОСТОРОЖНО! Опасность травмирования. Не прикасайтесь к жалу!** Не прикасайтесь к жалу Оловянные выступы, острые кромки и само жало представляют опасность.

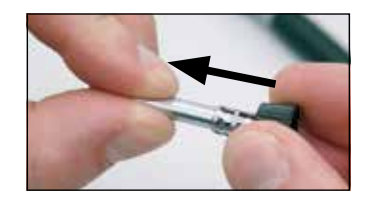

Вставить в металлическую гильзу фиксатора новое жало, полностью вытянуть вперед, не перекашивая. Жало должно зафиксировать в гильзе.

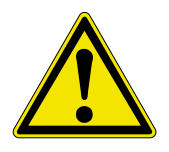

**Осторожно!** Не использовать паяльные инструменты без жала, так как это может привести к повреждению нагревательного элемента!

#### **6.7.2 Сопло горячего воздуха i-TOOL AIR S**

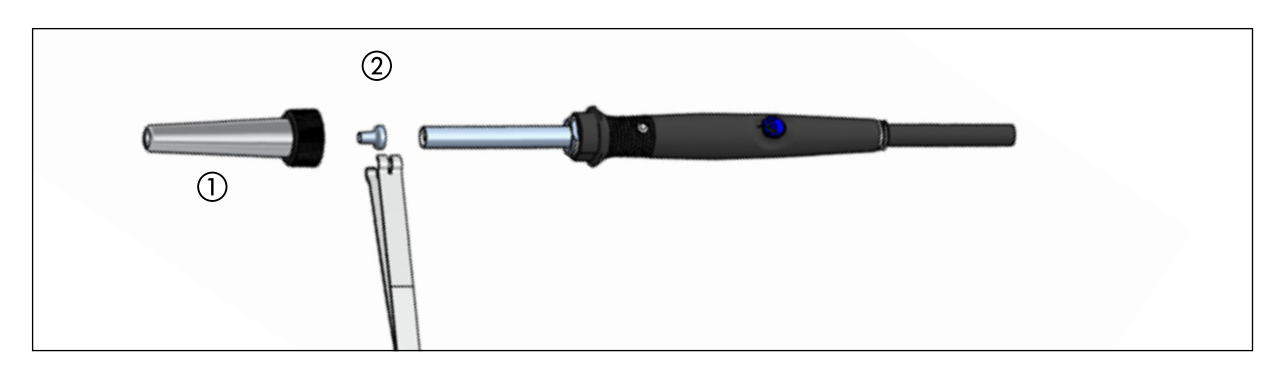

- Освободить накидную трубку ①, отвернув гайку с насечкой
- Снять трубку  $(1)$ .
- Осторожно снять сопло горячего воздуха профильным пинцетом  $(2)$ .

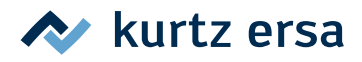

#### <span id="page-41-0"></span>**6.7.3 Замена демонтажного наконечника на X-TOOL VARIO**

Демонтажный наконечник можно заменить с помощью держателя, находящегося на подставке для хранения, клещей для замены наконечника, входящих в комплект поставки, или с помощью VARIO TOOL (№ E074600).

#### **Замена жала с помощью держателя**

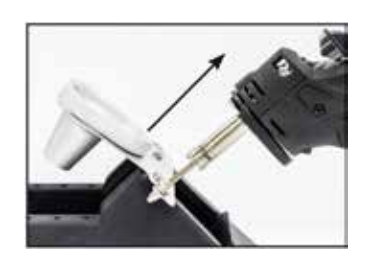

- Установите демонтажный наконечник радиальной канавкой в одну из выемок держателя.
- Одной рукой удерживайте подставку для хранения.
- Другой рукой вытащите демонтажный паяльник из жала.

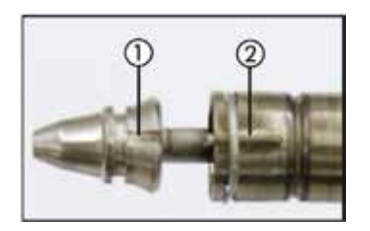

- Для установки нового жала  $(1)$  вставьте его в выемку держателя и затем введите в тепловой аккумулятор ②.
- Шейка теплового аккумулятора при этом должна войти в канавку на жале.

#### **Замена жала с помощью клещей**

- Возьмите жало в канавке клещами и вытяните его из теплового аккумулятора.
- Для установки жала возьмите его в канавке клещами для замены наконечников и введите его в тепловой аккумулятор.
- Шейка теплового аккумулятора при этом должна войти в канавку на жале.

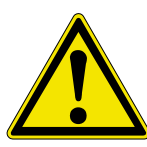

#### **ОСТОРОЖНО! Вероятность материального ущерба!**

Извлекайте жало движением вперед, не поворачивайте его, иначе можно повредить термоэлектрический датчик.

# **6.7.4 Замена жала паяльника в CHIP TOOL VARIO**

См. гл. 6.8.5 [Нагревательный элемент CHIP TOOL VARIO] по замене нагревателя CHIP TOOL VARIO.

#### **6.7.5 Замена жала паяльника в i-TOOL HP**

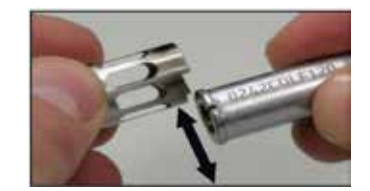

- Для размыкания черного штыкового затвора возьмитесь за ручку и поверните ее влево.
- Осторожно извлеките жало паяльника из гильзы через сторону.
- Вставить в металлическую гильзу фиксатора новое жало паяльника. Не допускайте перекоса.
- Жало должно зафиксироваться в гильзе.

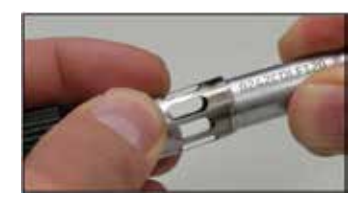

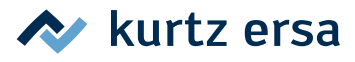

## <span id="page-42-0"></span>**6.8 Замена нагревательного элемента**

Перед заменой нагревательного элемента:

■ Выключить станцию и дать насадкам остыть. После этого снять демонтажные насадки в соответствии с описанием .

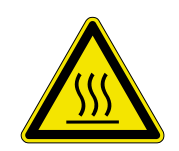

#### **ОСТОРОЖНО! Опасность ожога!**

Менять нагревательный элемент только после остывания – опасность ожога!

# **6.8.1 i-TOOL Нагреватель**

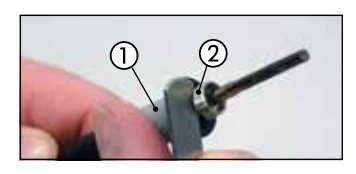

■ Установить ключ между рукояткой ① и резьбой ②.

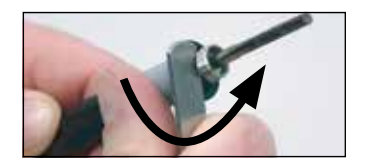

■ Ослабить нагревательный элемент легким покачиванием.

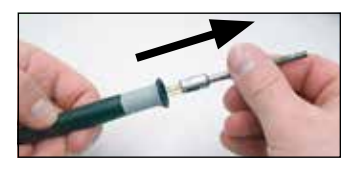

■ Вынуть нагревательный элемент.

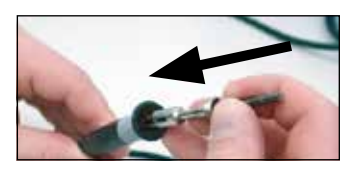

■ Вставить в рукоятку новый нагревательный элемент.

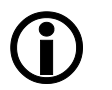

Учтите, что канавка ① на стержне должна совпадать со штифтом ② в рукоятке.

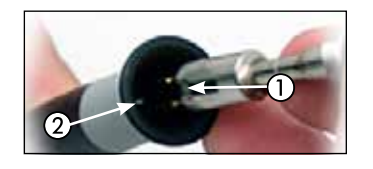

■ Плотно вдавить нагревательный элемент в рукоятку.

# **6.8.2 i-TOOL AIR S Нагреватель**

■ Для замены нагревательного элемента отправьте инструмент в сервисную службу Ersa.

# **6.8.3 CHIP TOOL Нагреватель**

■ При замене нагревательного элемента действуйте в соответствии с инструкцией по эксплуатации «Ersa CHIP TOOL» (3BA00128-00).

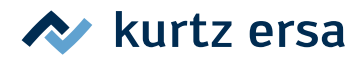

# <span id="page-43-0"></span>**6.8.4 CHIP TOOL VARIO Нагревательный элемент**

В CHIP TOOL VARIO паяльная вставка всегда состоит из нагревательного элемента и наконечника паяльника. Пару паяльных вставок не следует разъединять во время использования.

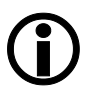

При выравнивании наконечников по отношению друг к другу защита от проворачивания всегда должна быть раскручена.

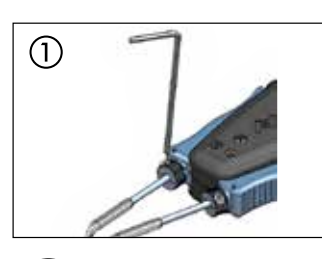

■ Ослабьте стопор (противовращательный винт) шестигранным ключом размера 1,5.

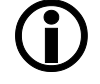

Чрезмерное затягивание крепёжных винтов может повредить нагревательные элементы или зажимные винты.

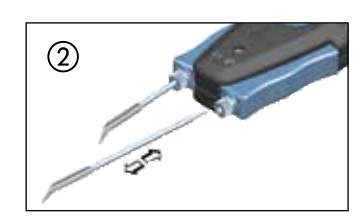

- Аккуратно вытяните картридж из посадочного места в рукоятке CHIP TOOL VARIO; аналогично поступите со вторым.
- Аккуратно вставьте пару новых картриджей в рукоятку, соблюдая маркировку.

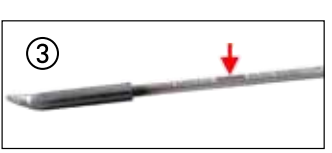

При правильной установке картриджа отметка на вставке должна целиком углубиться в посадочное место.

# **6.8.5 Нагревательная головка на X‑TOOL VARIO**

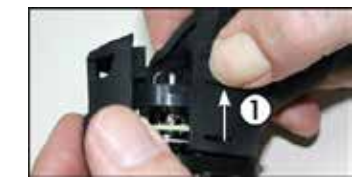

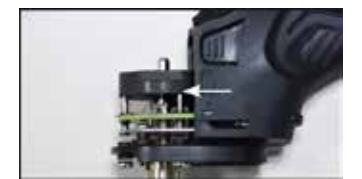

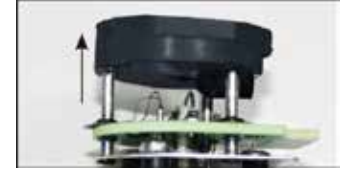

- Снимите инструмент с паяльной станции и дайте ему остыть до комнатной температуры.
- Извлеките жало и контейнер для остатков припоя.
- $\blacksquare$  Надавите на фиксирующие язычки  $(\Omega)$  на крышке нагревательной головки с обеих сторон и снимите их.
- Осторожно извлеките нагревательную головку, используя силиконовый зажим.
- Снимите силиконовый зажим.
- Установите силиконовый зажим на новую нагревательную головку.
- Вставьте новую нагревательную головку и снова закройте крышку.
- Установите жало и контейнер для остатков припоя.
- Подсоедините инструмент к паяльной станции.

# **6.8.6 Нагревательный элемент i-TOOL HP**

Регулярно очищать нагревательный элемент. Менять наконечник не реже одного раза в день (например, после окончания смены). Чистка с помощью прилагаемой латунной щётки предотвращает спекание наконечника.

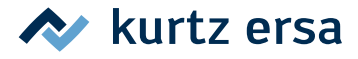

<span id="page-44-0"></span>Использовать щётку только для очистки нагревательного элемента для предотвращения переноса олова с паяльных наконечников.

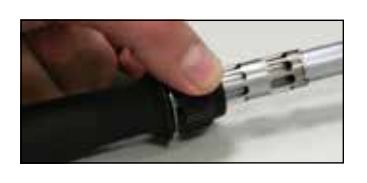

- Откройте штыковой затвор крепления жала паяльника, повернув и потянув его.
- Снимите крепление жала и само жало паяльника.

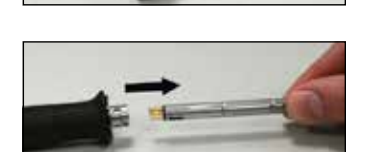

■ Осторожно извлеките нагревательный элемент.

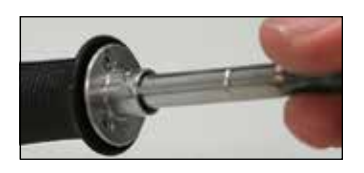

■ Вставьте новый нагревательный элемент в ручку.

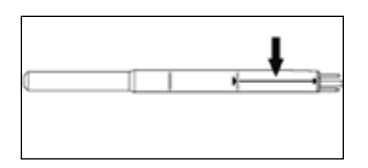

■ При этом обращайте внимание на длинную отметку на нагревателе.

Выровняйте отметку относительно полукруглой канавки в жале.

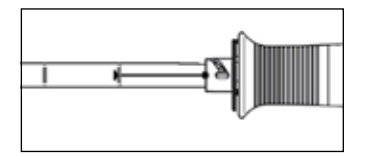

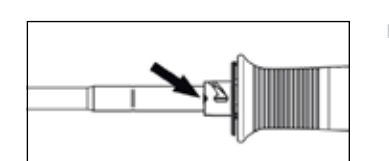

Втолкните нагревательный элемент до примыкания отметки к

#### **6.9 Замена фильтра предварительной очистки**

Фильтр предварительной очистки присоединяется к разъему VAC станции для защиты инструментов с вакуумным разъемом от загрязнения.

канавке.

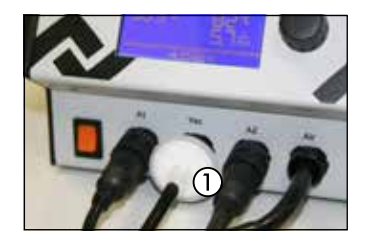

- Прежде чем менять фильтр предварительной очистки  $(1)$ , отсоедините шланг подключенного инструмента. Выньте отработанный фильтр, одновременно вращая и вытягивая его из разъема.
- Плотно вдавите новый фильтр в разъем.
- Присоедините шланг нужного инструмента к разъему.

#### <span id="page-45-0"></span>**6.10 Чувствительные компоненты**

Некоторые компоненты могут быть повреждены электростатическим разрядом (см. предупреждения на упаковке или обратитесь к производителю или поставщику). Для защиты этих компонентов требуется безопасное с точки зрения ESD рабочее место (ESD электростатический разряд). Станцию пайки можно легко интегрировать в такое рабочее место. С помощью разъема выравнивания потенциалов (1) обеспечивается высокоомное (220 кОм) соединение жала с проводящим электричество рабочим основанием. Станция является полностью антистатической и, кроме того, соответствует требованиям американского военного стандарта.

При поставке жала напрямую соединены с сетевым проводом заземления

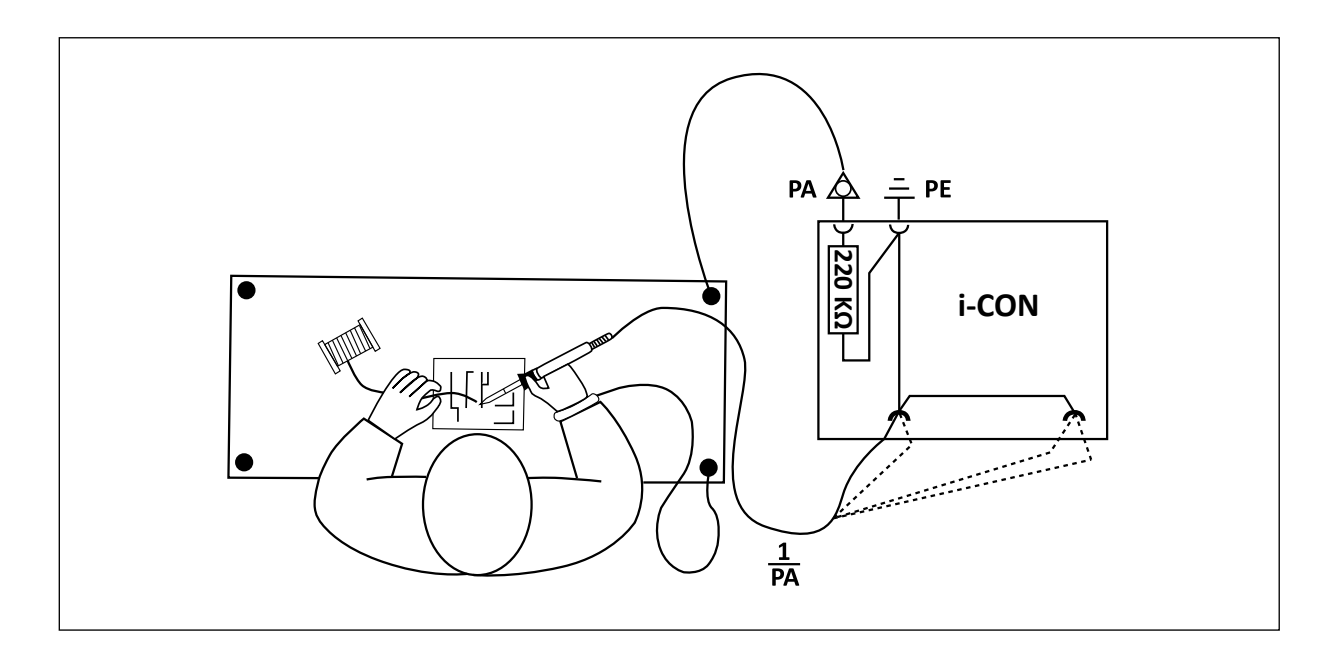

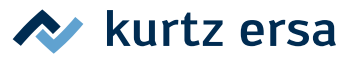

# <span id="page-46-0"></span>**7. Диагностика неисправностей**

# **7.1 Проблемы общего характера**

Если паяльная станция не работает в соответствии с ожидаемым результатом, то проверьте, пожалуйста, следующие пункты:

- Есть ли сетевое напряжение питания? Правильно соедините сетевой кабель с прибором и снеисправностиетевой розеткой.
- Не перегорел ли предохранитель? Предохранитель находится на задней стенке прибора в гнезде разъема подсоединения к сети электропитания.
- Обязательно имейте в виду, что перегоревший предохранитель может быть намеком на более глубокую причину неисправности. Поэтому в общем случае простой замены предохранителя недостаточно.
- Правильно ли соединен паяльный инструмент с блоком питания?

# **7.2 Прочие**

- Станция постоянно показывает слишком высокую фактическую температуру. Эта ошибка может возникнуть при использовании термопинцета CHIP TOOL. Выключите станцию и замените этот паяльный инструмент исправным.
- При перегрузке станция выключается автоматически, на дисплее ничего не отображается. Когда станция достаточно охладится (приблизительно через 30 минут), можете продолжать работу.

# **7.3 Проверка целостности цепи i-TOOL**

Если после проверки приведенных выше пунктов жало паяльника не нагревается , можно проверить сопротивление нагревательного элемента и температурный датчик на пробой с помощью омметра.

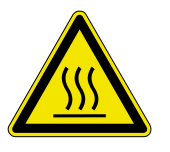

#### **ОСТОРОЖНО! Опасность ожога!**

Следующие действия по устранению ошибки следует проводить только после остывания паяльного инструмента.

# **7.3.1 Нагревательный элемент**

Между точкой измерения ① и ② должно измеряться проходное сопротивление около 3,5 - 4,5 Ом (при холодном паяльнике). При обрыве нагревательный элемент следует заменить (⑦ = контакт выравнивания потенциалов).

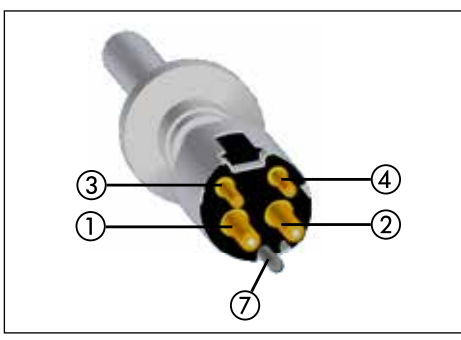

*Нагревательный элемент Штекер i-TOOL*

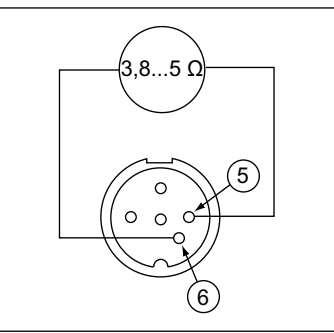

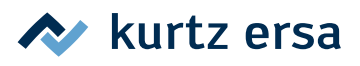

# <span id="page-47-0"></span>**7.3.2 Датчик температуры**

Между точкой измерения ③ и ④ должно измеряться проходное сопротивление около 2 - 3 Ом. При большем проходном сопротивлении прерывании нагревательный элемент следует заменить.

При измерении на штекере i-TOOL (нагревательный элемент должен быть установлен в паяльнике) между точкой ⑤ и ⑥ сопротивление должно составлять около 3,8..5 Ом.

# **7.4 Проверка целостности цепи CHIP TOOL VARIO**

Если после проверки приведенных выше пунктов насадки термопинцета не нагреваются правильно, можно проверить сопротивление нагревательного элемента и температурный датчик на пробой с помощью омметра.

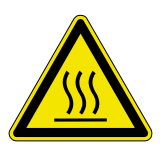

#### **ОСТОРОЖНО! Опасность ожога!**

Следующие действия следует проводить только после остывания термопинцета – опасность ожога!

Проходное сопротивление между точками  $\textcircled{1}$  и  $\textcircled{2}$  должно составлять 1,38 Ом  $\pm$  5 %, между точками  $(3)$  и  $(4)$  6,6 Ом  $\pm$  5 %. В противном случае нагревательный элемент следует заменить.

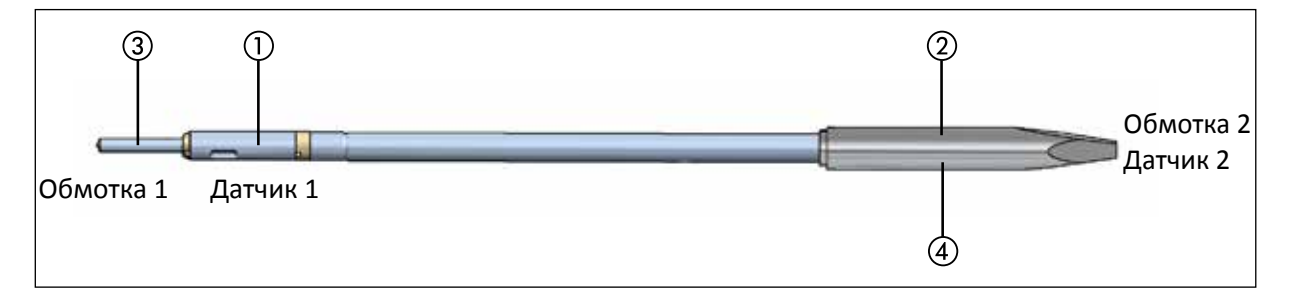

# **7.5 Проверка целостности цепи i-Tool AIR S**

Если после проверки приведенных выше пунктов заданная температура пайки не устанавливается, можно проверить сопротивление нагревательного элемента и температурный датчик на пробой с помощью омметра.

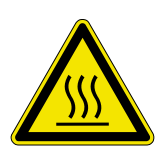

#### **ОСТОРОЖНО! Опасность ожога!**

Следующие действия по устранению ошибки следует проводить только после остывания паяльного инструмента.

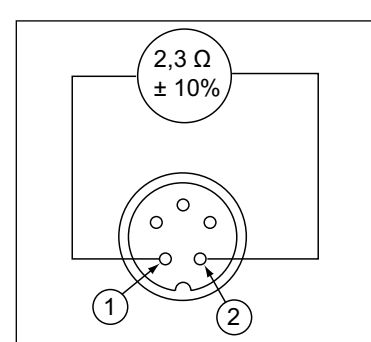

*Штекер i-TOOL AIR S*

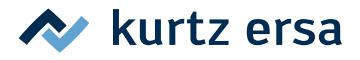

<span id="page-48-0"></span>Проходное сопротивление между точками ① и ② должно составлять 2,3 Ом ± 10 %. В противном случае нагревательный элемент следует заменить.

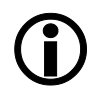

Если вы не получите вышеназванные значения при данной проверке, отправьте инструмент в сервисную службу Ersa для замены нагревательного стержня.

# **7.6 Проверка целостности цепи X-TOOL VARIO**

Если после проверки указанных общих и прочих ошибок демонтажный наконечник не нагревается, можно проверить сопротивление нагревательного элемента и термоэлемент на пробой с помощью омметра.

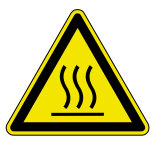

#### **ОСТОРОЖНО! Опасность ожога!**

Следующие действия по устранению ошибки следует проводить только после остывания паяльного инструмента.

## **7.6.1 Нагревательный элемент**

Чтобы выполнить проверку целостности цепи нагревательного элемента, сначала демонтируйте нагревательную головку, как описано в гл. 6.2.7.4 [Техническое обслуживание и содержание X-TOOL VARIO в исправном состоянии].

Для проверки целостности цепи нагревательного элемента проведите измерение омметром на отсоединенном нагревательном элементе демонтажного наконечника по следующей схеме:

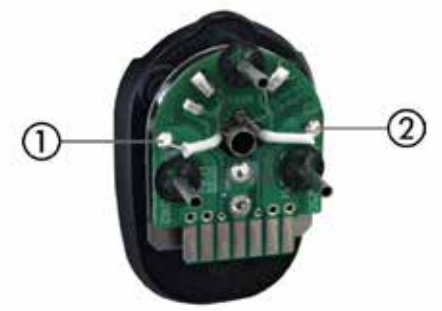

*Штекер X-TOOL VARIO*

- Измерьте сопротивление между точками  $(1)$  и  $(2)$ .
- Если сопротивление находится в области 3,5 Ом (±10 %), то нагревательные элементы в порядке.

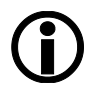

Если вышеназванные значения при данной проверке не получаются, отправьте инструмент в сервисную службу Ersa для замены нагревателя.

# **7.7 Проверка целостности цепи i-TOOL HP**

Если после проверки приведенных выше пунктов жало паяльника не нагревается, можно проверить сопротивление нагревательного элемента и температурный датчик на целостность цепи с помощью омметра.

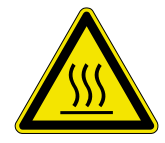

#### **Опасность ожога!**

Следующие действия по устранению ошибки следует проводить только после остывания паяльного инструмента.

# <span id="page-49-0"></span>**7.7.1 Нагревательный элемент**

Между точкой измерения ① и ② должно измеряться проходное сопротивление около 1,7–2 Ом (при холодном паяльнике). При обрыве нагреватель следует заменить.( $(7)$  выравнивание потенциалов.)

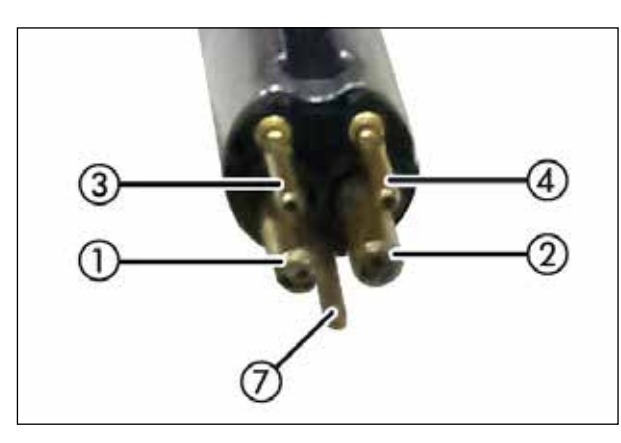

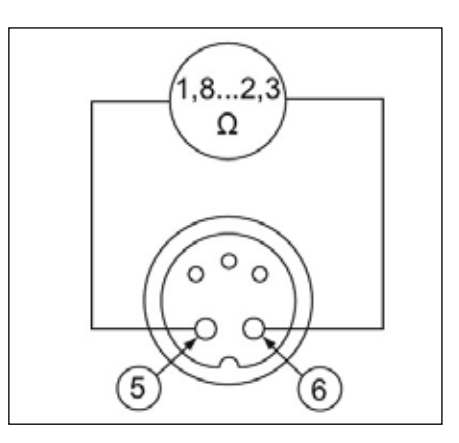

*Нагревательный элемент Штекер i-TOOL HP*

# **7.7.2 Датчик температуры**

Между точкой измерения ③ и ④ должно измеряться проходное сопротивление около 0,7– 1,2 Ом. При большем проходном сопротивлении нагревательный элемент следует заменить.

При измерении на штекере i-TOOL (нагреватель должен быть установлен в паяльнике) между точкой ⑤ и ⑥ сопротивление должно составлять около 1,8–2,3 Ом.

#### **7.8 Невозможность изменения параметров**

Если станция защищена паролем, изменить параметры можно только после ввода правильного пароля (см. главу 6.4.3).

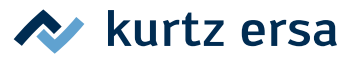

# <span id="page-50-0"></span>**7.9 Сообщения о неисправностях**

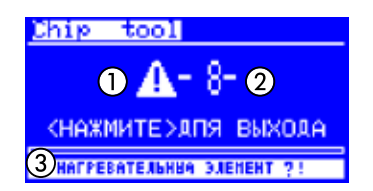

i‑CON VARIO 2 самостоятельно проводит диагностику ошибок. Результат диагностики выводится в виде кода дефекта. При этом на дисплее станции появляется треугольная пиктограмма ①. Код дефекта ② отображается в виде числа от 2 до 99. В нижней строке дополнительно отображается текстовое сообщение ③.

Коды дефектов приведены в следующей таблице. Сообщения о дефектах необходимо подтверждать с помощью i-OP. Только после устранения дефекта и с подтверждением подсоединенный паяльный инструмент снова нагреется.

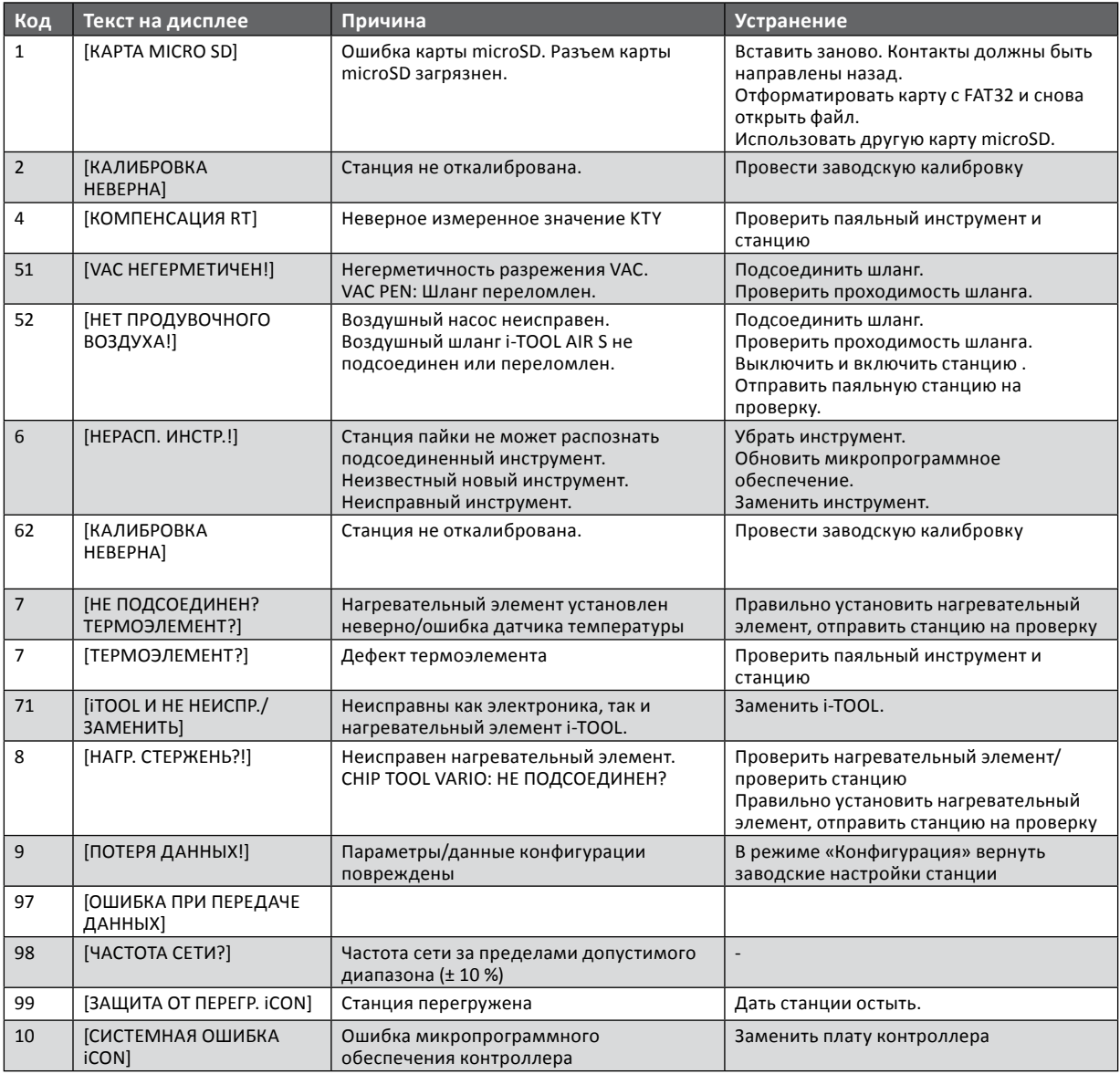

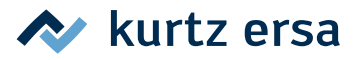

# <span id="page-51-0"></span>**8. Техническое обслуживание и чистка**

# **8.1 Важные работы по уходу**

Чтобы станция прослужила долго, необходимо учесть следующее.

- Жала для пайки и демонтажа должны быть постоянно лужеными. Постоянно очищаемое жало для пайки быстро теряет смачиваемость Если после каждой пайки оставлять на жале небольшое количество припоя, срок службы увеличится в разы.
- При необходимости очищайте жало перед пайкой или демонтажом от старого припоя и остатков флюса о влажную губку или путем многократного ввода жала в мягкую стружку для сухой очистки.
- Сопла i-TOOL AIR S можно при необходимости чистить латунной щеточкой.
- Для сохранения хорошей электро- и теплопроводности следует периодически снимать жало и чистить нагревательный стержень латунной щеточкой.
- Вентиляционные отверстия станции не должны забиваться пылью, так как это снизит их эффективность. Проверяйте и состояние воздушного фильтра на задней стенке станции. Если он загрязнен или снижается расход воздуха, замените фильтр, см. гл. 8.3 [Замена воздушного фильтра].

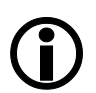

Используйте только фирменные расходные материалы и запасные части Ersa, чтобы обеспечить надежную работу и сохранить права по гарантии!

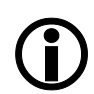

Внутри прибора нет деталей, требующих обслуживания!

#### **8.2 Очистка**

Периодически чистите устройство мягкой увлажненной салфеткой. Запрещается использовать устройства очистки паром или под высоким давлением, губки, оказывающие абразивное действие, абразивные средства, растворители, например, спирт и бензин!

#### **8.3 Замена воздушного фильтра**

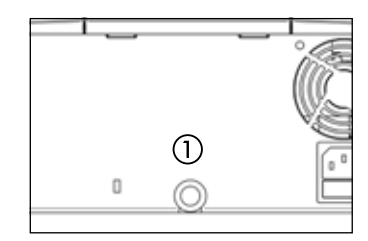

- Аккуратно выньте загрязненный фильтр (номер артикула 3ZT00270) пинцетом из отверстия ①.
- Аккуратно возьмите пинцетом новый фильтр и вставьте его в отверстие. Фильтр нужно ввести на глубину примерно 3 мм; он должен прилегать к отверстию для выпуска воздуха всеми сторонами.

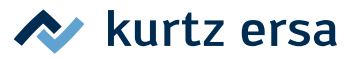

# <span id="page-52-0"></span>**9. Запасные части, принадлежности**

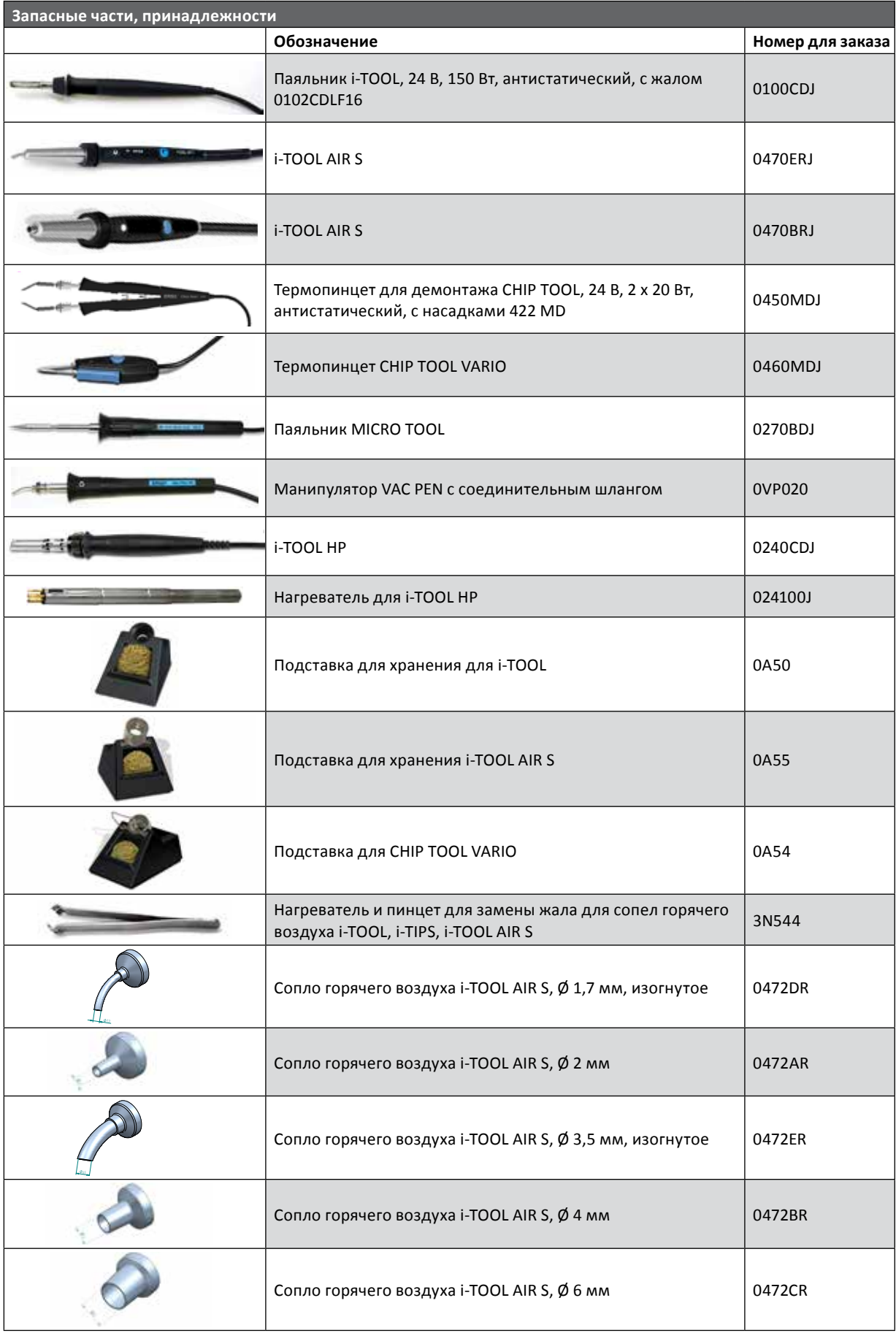

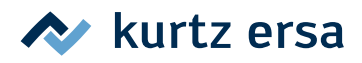

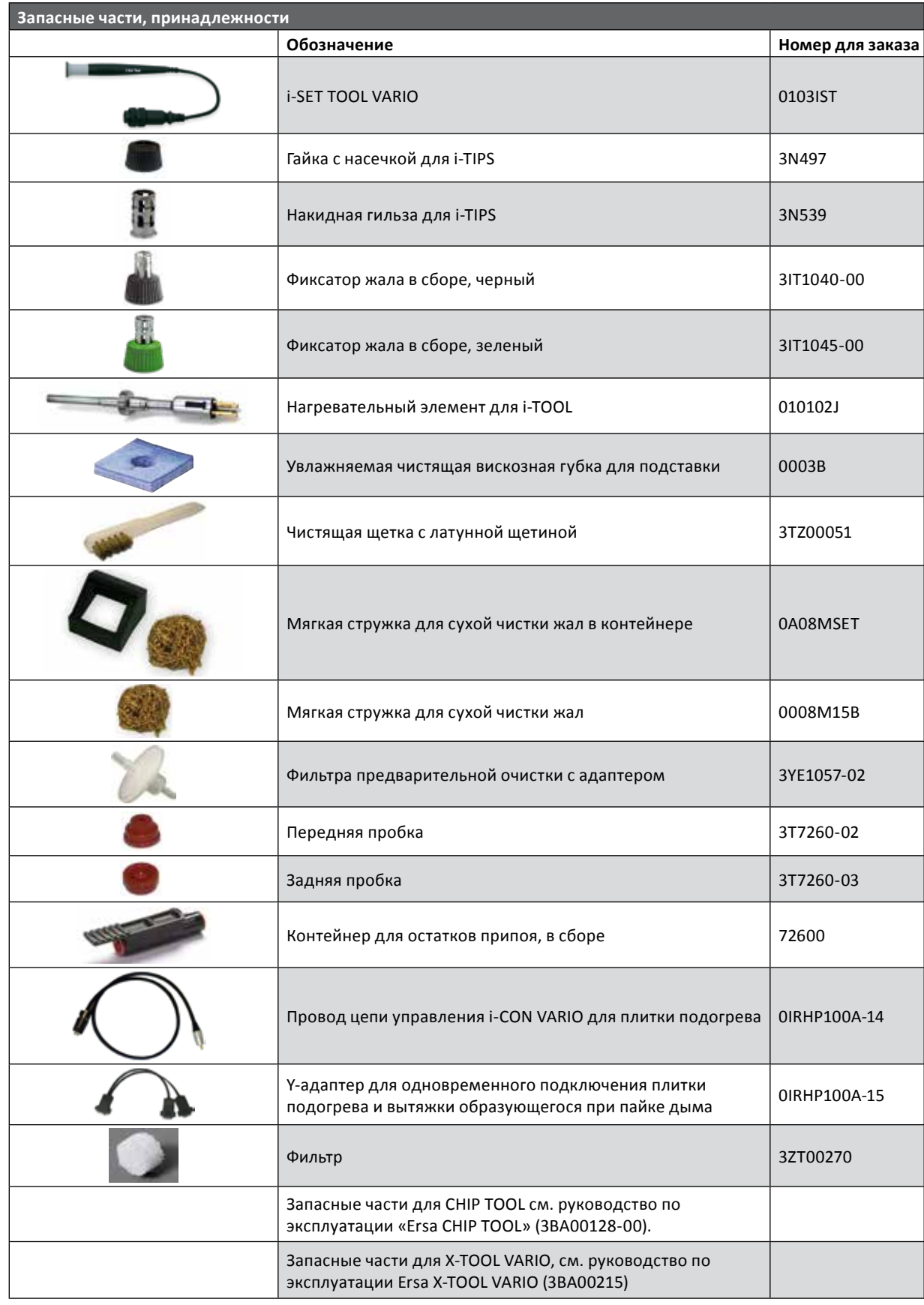

Дополнительные запасные части можно найти в интернет-магазине Ersa по адресу www.ersashop.com

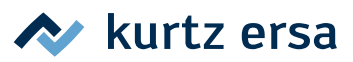

# <span id="page-54-0"></span>**9.1 Наконечники для распайки TOOL VARIO (по одной паре)**

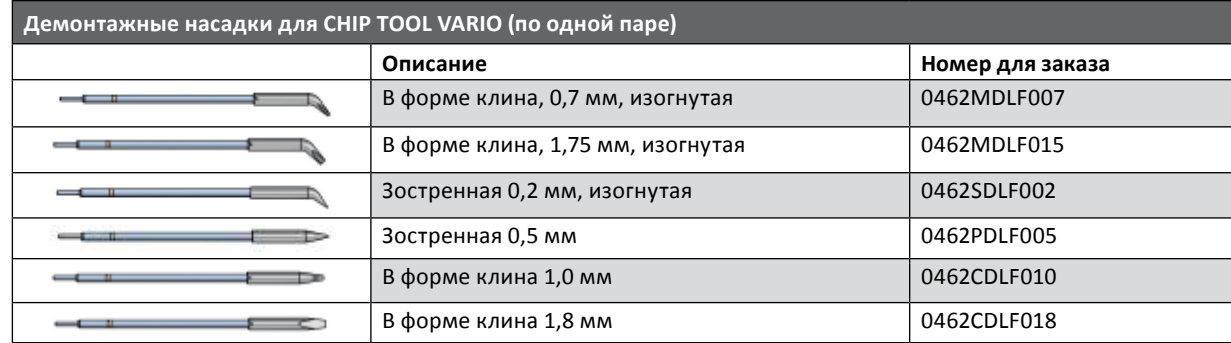

Более подробные сведения можно найти на сайте:

www.kurtzersa.com/electronics-production-equipment/soldering-tools-accessories.html

# <span id="page-55-0"></span>**10. Гарантийные обязательства**

© Ersa GmbH, 6/2020 · 3BA00205 версия 5

Нагревательный элемент и жало паяльника или устройства демонтажа представляют собой изнашиваемые детали, которые не подлежат гарантийным обязательствам. Недостатки, обусловленные материалом или технологией изготовления, должны быть отображены в рекламации. Такая рекламация а также заверенный товарный чек должны быть приложены к документам на возврат товара.

Фирма Ersa составила эту инструкцию по эксплуатации с надлежащей тщательностью. Однако не даются какие-либо гарантии на содержание, полноту и качество данных в этом руководстве. Содержание инструкции может быть изменено в соответствии с новыми условиями.

Все численные параметры, а также данные о продукции и способах, опубликованные в данной инструкции по эксплуатации, были определены нами с использованием самых современных технических средств на основании передовых знаний. Эти данные ни к чему не обязывают и не освобождают пользователя от самостоятельной проверки прибора перед его использованием. Мы не несем никакой ответственности за нарушение прав третьих лиц на использование и действия без предварительного письменного подтверждения. Мы оставляем за собой право на технические изменения, направленные на усовершенствование продукции.

В рамках действующих законов исключается ответственность на непосредственный, косвенный ущерб или ущерб, нанесенным третьим лицам, связанный с приобретением данной продукции. Все права сохранены. Настоящее руководство, а также его фрагменты не могут быть воспроизведены, изменены, переданы или переведены на другие языки без письменного согласия Ersa GmbH.

To the extend this product contains Atmel software, such software is copyrighted by Atmel: Copyright (c) 2009-2012 Atmel *Corporation. All rights reserved.*

*THIS SOFTWARE IS PROVIDED BY ATMEL "AS IS" AND ANY EXPRESS OR IMPLIED WARRANTIES, INCLUDING, BUT NOT LIMITED TO, THE IMPLIED WARRANTIES OF MERCHANTABILITY, FITNESS FOR A PARTICULAR PURPOSE AND NON-INFRINGEMENT ARE EXPRESSLY AND SPECIFICALLY DISCLAIMED. IN NO EVENT SHALL ATMEL BE LIABLE FOR ANY DIRECT, INDIRECT, INCIDENTAL, SPECIAL, EXEMPLARY, OR CONSEQUENTIAL DAMAGES (INCLUDING, BUT NOT LIMITED TO, PROCUREMENT OF SUBSTITUTE GOODS OR SERVICES; LOSS OF USE, DATA, OR PROFITS; OR BUSINESS INTERRUPTION) HOWEVER CAUSED AND ON ANY THEORY OF LIABILITY, WHETHER IN CONTRACT, STRICT LIABILITY, OR TORT (INCLUDING NEGLIGENCE OR OTHERWISE) ARISING IN ANY WAY OUT OF THE USE OF THIS SOFTWARE, EVEN IF ADVISED OF THE POSSIBILITY OF SUCH DAMAGE.*

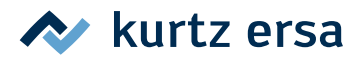

# Electronics Production Equipment Worldwide Presence

Production plants/ subsidiaries **Local agents Other presence** 

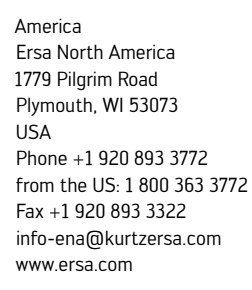

Mexico Kurtz Ersa, S.A. de C.V. Felipe Angeles No. 52 Col. Bellavista Tacubaya 01140 México, D.F México from Mexico: 01 800 099 0357 from the US: 1 800 848 5628 from Germany: 0800 188 8932 info-kmx@kurtzersa.com www.ersa.com

Asia Ersa Asia Pacific Unit 03-05, 8th Floor One Island South No. 2 Heung Yip Road Wong Chuk Hang Hong Kong China Phone +852 2331 2232 Fax: +852 2758 7749 info-eap@kurtzersa.com www.ersa.com

<u>f kg</u>

China Ersa Shanghai Room 720, Tian Xiang Building No. 1068 Mao Tai Rd., Shanghai 200336 China Phone +86 213126 0818 Fax +86 215239 2001 info-eap@kurtzersa.com www.ersa.com

Phone +49 9342 800-0 Fax +49 9342 800-127 info@ersa.de www.ersa.com

Ersa France Division de Kurtz France S.A.R.L 15 rue de la Sucharde 21800 Chevigny Saint Sauveur France Phone +33 38056 6610 Fax +33 38056 6616 info-efr@kurtzersa.com www.ersa-electronics.fr

Kurtz Holding GmbH & Co. Beteiligungs KG Frankenstr. 2 97892 Kreuzwertheim Germany Phone +49 9342 807-0 Fax +49 9342 807-404 info@kurtzersa.de www.kurtzersa.com

Ersa GmbH Leonhard-Karl-Str. 24 97877 Wertheim/Germany

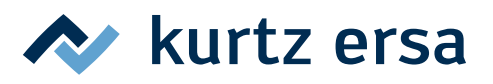